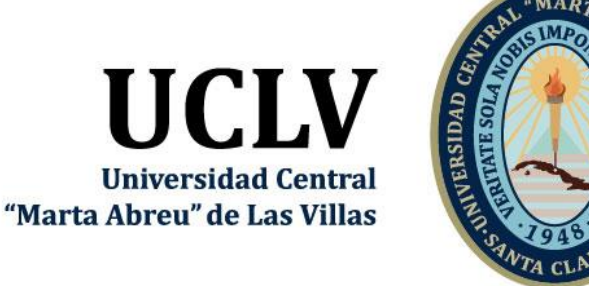

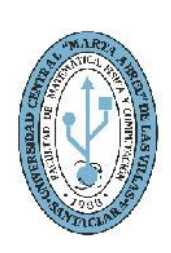

**MFC Facultad de Matemática Física y Computación** 

Departamento de Ciencias de la Computación

# **TRABAJO DE DIPLOMA**

Título: Sistema de reporte estandarizado de hallazgos angiográficos coronarios obtenidos por Tomografía Computarizada

Autor: Miguel Ángel León Mesa Tutores: MSc. Idileisy Torres Rodríguez Dr. Mario Enrique Nápoles Lizano

> Santa Clara, junio 2019 Copyright©UCLV

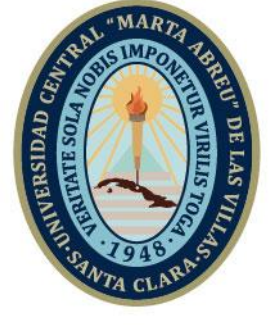

**UCLV** 

**Universidad Central** 

"Marta Abreu" de Las Villas

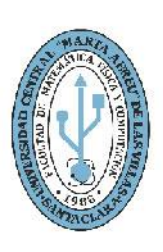

**MFC Facultad de Matemática Física y Computación** 

Computer Sciences Department

# **DIPLOMA THESIS**

Title: Standardized reporting system of coronary angiography findings obtained from Computed Tomography.

Author: Miguel Ángel León Mesa Thesis Director: MSc. Idileisy Torres Rodríguez Dr. Mario Enrique Nápoles Lizano

> Santa Clara, June, 2019 Copyright©UCLV

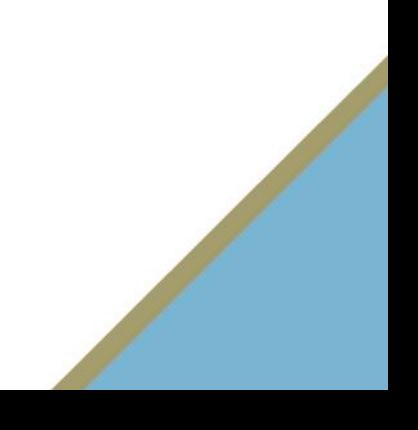

Este documento es Propiedad Patrimonial de la Universidad Central "Marta Abreu" de Las Villas, y se encuentra depositado en los fondos de la Biblioteca Universitaria "Chiqui Gómez Lubian" subordinada a la Dirección de Información Científico Técnica de la mencionada casa de altos estudios.

Se autoriza su utilización bajo la licencia siguiente:

### **Atribución- No Comercial- Compartir Igual**

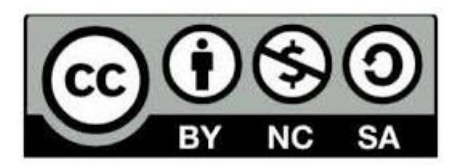

Para cualquier información contacte con:

Dirección de Información Científico Técnica. Universidad Central "Marta Abreu" de Las Villas. Carretera a Camajuaní. Km 5½. Santa Clara. Villa Clara. Cuba. CP. 54 830. Teléfonos.: +53 01 42281503-1419.

## <span id="page-3-0"></span>**Dedicatoria**

Dedico este trabajo a mi madre que ha sido la persona más grande en mi vida siendo madre y padre a la vez.

### <span id="page-4-0"></span>**Agradecimientos**

Agradezco a Dios por su misericordia para conmigo y por darme una oportunidad cada día de vivir. A mi familia por apoyarme en este camino largo. A mi madre por ser especial. A mi abuelo por haber formado mi carácter. A mi abuela por ser mi segunda madre. A mi padre Tony. A mis amigos por aguantarme siempre. A mis profesores.

### <span id="page-5-0"></span>**Resumen**

La tomografía computarizada ha tomado auge en los últimos tiempos, y con ella su utilización en el diagnóstico de diferentes enfermedades. Emparejado a este desarrollo, varias sociedades de profesionales han propuestos guías, documentos de consenso o reportes para aprovechar al máximo los resultados devenidos de las tomografías y maximizar su aprovechamiento con fines diagnósticos y para la toma de decisiones en cuanto a los pacientes. La exploración de enfermedades cardiovasculares usando la angiografía coronaria (AC) es una de muchas aplicaciones realizadas usando la tomografía computarizada (TC). Para maximizar el impacto clínico de la angiografía coronaria usando TC (ACTC), los protocolos de imágenes deben ser optimizados con respecto a la calidad de imagen, precisión diagnóstica, y dosis de radiación. La estandarización del reporte final que se obtiene del estudio ayuda a disminuir la variabilidad entre los médicos y las sugerencias para el manejo de los pacientes. Pero es difícil lograr la salida de los reportes de forma estándar cuando los resultados son almacenados en historias clínicas clásicas y su posterior consulta se hace engorrosa. Es por eso que el objetivo de este trabajo es desarrollar una herramienta computacional que permita almacenar, gestionar, analizar y reportar la información de los pacientes que hacen uso del tomógrafo que se encuentra ubicado en el Cardiocentro "Ernesto Che Guevara" en la provincia de Villa Clara, siguiendo las pautas marcadas por el Sistema de Reporte y Datos para Enfermedad Arterial Coronaria (CAD-RADS) aplicable a la Angiografía Coronaria por Tomografía Computarizada establecido por expertos de la Sociedad de Tomografía Computada Cardiovascular, pertenecientes al *American College of Radiology.*

### <span id="page-6-0"></span>*Abstract*

The computed tomography has taken boom in recent times, and with it its use in the diagnosis of different diseases. Paired with this development, several professional societies have proposed guidelines, consensus documents or reports to take full advantage of the results of the tomographies and maximize their use for diagnostic purposes and for making decisions regarding patients. The exploration of cardiovascular diseases using coronary angiography (CA) is one of many applications performed using computed tomography (CT). To maximize the clinical impact of coronary angiography using CT (ACTC), imaging protocols should be optimized with regard to image quality, diagnostic accuracy, and radiation dose. The standardization of the final report obtained from the study helps to reduce the variability among physicians and the suggestions for the management of patients. But it is difficult to achieve the output of the reports in a standard way when the results are stored in classic clinical histories and their subsequent consultation becomes cumbersome. That is why the objective of this work is to develop a computational tool that allows storing, managing, analyzing, and reporting the information of patients who use the tomography that is located in the Cardiocentro "Ernesto Che Guevara" in the province of Villa Clara, following the guidelines set by the Reporting and Data System for Coronary Artery Disease (CAD-RADS) applicable to Coronary Angiography by Computed Tomography established by experts of the Society of Cardiovascular Computed Tomography, belonging to the American College of Radiology.

## <span id="page-7-0"></span>Tabla de contenido

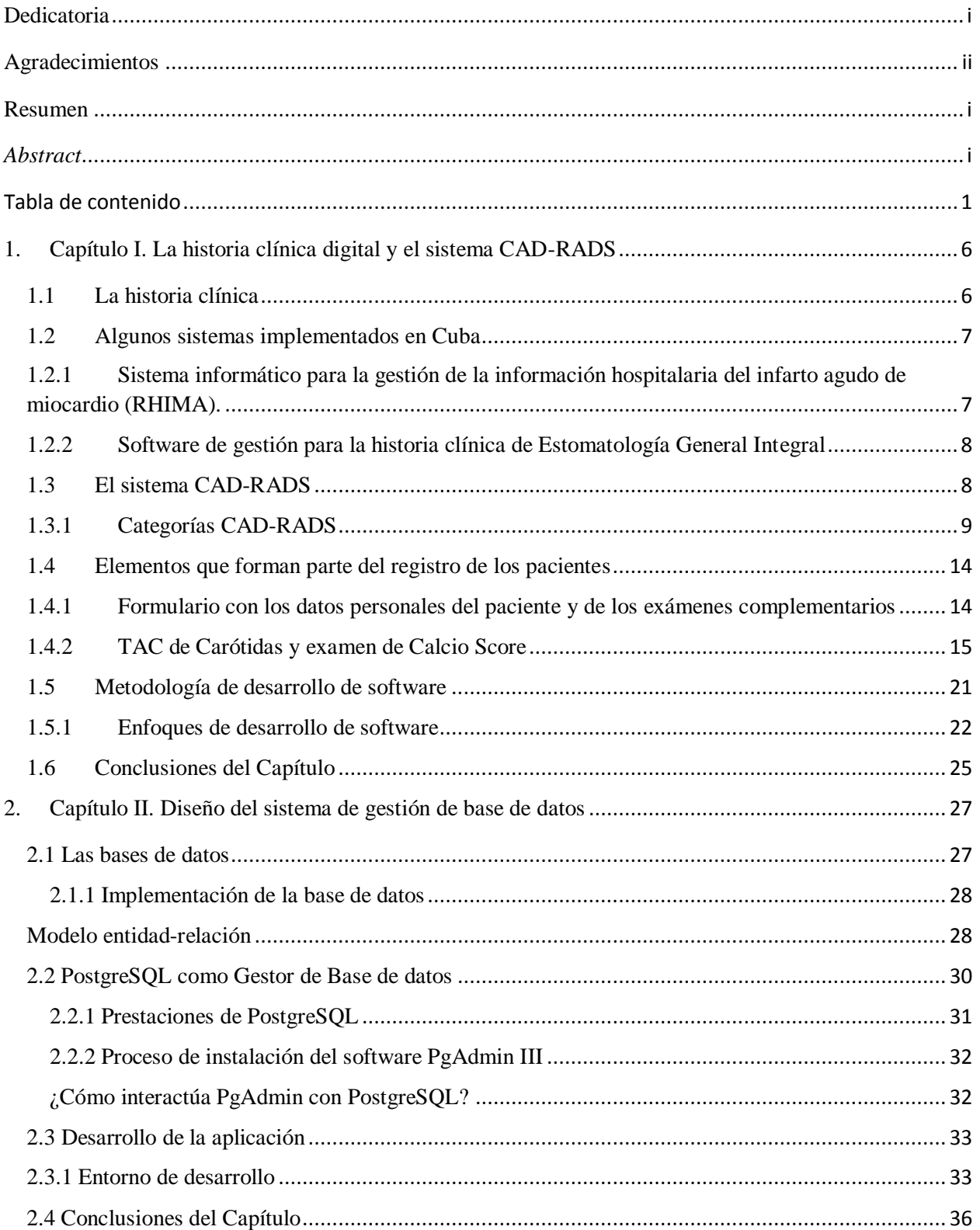

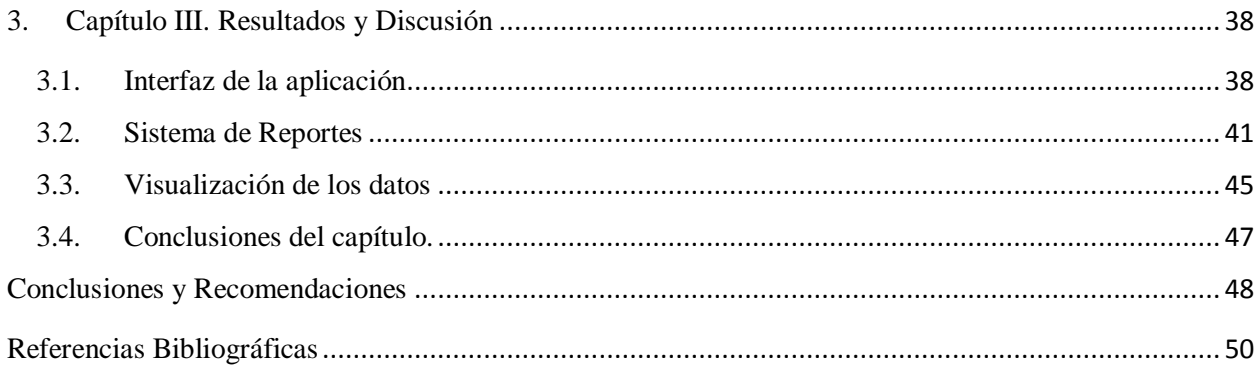

## Introducción

En los últimos años Cuba se ha visto inmersa en una política de informatización de la sociedad. Dicha política ha comenzado con la informatización de los principales servicios que se brindan a la sociedad cubana. Entre estos servicios están los servicios médicos. Por ejemplo, se tiene en 2015 la puesta en funcionamiento del Sistema informático para la gestión de la información hospitalaria del infarto agudo de miocardio (RHIMA) (Coll, Valladares and Jorge, 2015), así como en 2016 el software de gestión para la historia clínica de Estomatología General Integral (Pérez Ayala *et al.*, 2016). Hasta la fecha no se ha realizado ningún software que controle la información de los pacientes que son sometidos a estudios angiográficos mediante tomografía computarizada.

### **Objetivo General**

Desarrollar una herramienta computacional que permita almacenar, gestionar, analizar y reportar la información de los pacientes que hacen uso del tomógrafo que se encuentra ubicado en el Cardiocentro "Ernesto Che Guevara" en la provincia de Villa Clara, específicamente los que son sometidos a estudios cardiovasculares siguiendo las pautas marcadas por el Sistema de Reporte y Datos para Enfermedad Arterial Coronaria (CAD-RADS) aplicable a la Angiografía Coronaria por Tomografía Computarizada usando un sistema de gestión de base de datos.

### **Objetivos específicos**

- Describir los elementos que forman parte del registro de información de pacientes con afectaciones cardiovasculares en el departamento de tomografía cardiaca y vascular del hospital Cardiocentro de Santa Clara.
- Describir las características del sistema CAD-RADS en el estandarizado de los datos de los pacientes sometidos a la angiografía coronaria por tomografía computarizada (ACTC).

 Diseñar una base de datos que maneje la información de los pacientes que son sometidos a estudios cardiovasculares usando los requerimientos estandarizados para ello.

 Desarrollar una aplicación mediante la cual se pueda almacenar, gestionar, analizar y reportar los datos de los pacientes.

Este documento está dividido en tres capítulos:

En el Capítulo I se hace referencia al proceso de atención a los pacientes específicamente en la captura de los datos principales que van a ser utilizados en los exámenes pertinentes. A su vez se hace una caracterización del Sistema de Reporte y Datos para Enfermedad Arterial Coronaria (CAD-RADS) aplicable a la Angiografía Coronaria por Tomografía Computarizada propuesto para la estandarización de los hallazgos coronarios establecido por expertos de la Sociedad de Tomografía Computada Cardiovascular, pertenecientes al *American College of Radiology.*

El Capítulo II se enfoca en el diseño y conceptualización del sistema de gestión de la base de datos y la aplicación, así como las herramientas empleadas para ello.

En el Capítulo III se presentan y se discuten los resultados obtenidos, se hace énfasis en este caso a las características del sistema obtenido.

Introducción

# CAPÍTULO I

# <span id="page-12-0"></span>**1.Capítulo I. La historia clínica digital y el sistema CAD-RADS**

En este capítulo se resumen algunos aspectos referentes al uso de las historias clínicas. Se ponen ejemplos de pasos que se han realizado en el país en función de informatizar la sociedad incluyendo diferentes propuestas de historias clínicas digitales. Además, se describe el reporte estandarizado propuesto por la Sociedad de Tomografía Computada Cardiovascular para el manejo de pacientes que han sido sometidos a Angiografía Coronaria por Tomografía Computarizada el cual es incluido en la propuesta que aquí se realiza.

### <span id="page-12-1"></span>**1.1 La historia clínica**

La historia clínica nació gracias a Hipócrates en los años 460 antes de Cristo, teniendo como fin el reflejo del estado de salud del paciente y sus familiares. Desde entonces la importancia de reflejar este acto ha ido evolucionando en distintos soportes. Entre los documentos que componen la historia están los que reflejan la voluntad del paciente y los que plasman las consideraciones, observaciones y juicios de valor del médico. Por lo que estos documentos pueden utilizarse como prueba para evaluar una actuación negligente o diligente ante la justicia. El acceso a la historia clínica bien sea por un profesional sanitario o no, debe ser confidencial, garantizando así, el derecho a la intimidad, deber de secreto y la confidencialidad. Por lo tanto, debemos tenerlo en cuenta a la hora de escoger el formato y la aplicación para implementar una historia clínica electrónica (Ramos-López, Cuchí Alfaro and Sánchez Molano, 2009). El sistema que aquí se propone, aunque recopila datos de los pacientes y trabaja con los mismos no llega a ser una historia clínica digital completamente. En este caso el sistema tiene como principal objetivo hacer uso de los datos que genera el angiógrafo en el estudio coronario y vascular para luego generar un informe basado en los parámetros usados en el CAD-RADS.

### <span id="page-13-0"></span>**1.2 Algunos sistemas implementados en Cuba**

Como se ha dicho antes en Cuba se han reportado algunos sistemas que tienen como objetivo apoyar la gestión de la información hospitalaria. Recientemente en los centros asistenciales del país se implantó una historia clínica digital para el registro y manejo de la información de los pacientes. Según opiniones recogidas de algunos médicos en diferentes lugares, ellos reportan que el sistema es muy bueno y constituye un paso de avance importante, pero que la información que brinda y que permite manejar es muy general, por lo que se adecua mucho más a la atención primaria impidiendo documentar algunos hallazgos particulares de enfermedades y estudios específicos. Como consecuencia han surgido otros sistemas más específicos en la información que manejan. No obstante, lo deseado en el futuro no es generar tantos sistemas diferentes como especialidades médicas existen, pero si poder interrelacionar los que existen en un sistema integrado donde la información correspondiente a un sujeto que haga uso de cualquier centro asistencial o consulta médica quede registrada y de esta forma se pueda construir una historia clínica digital real que brinde verdaderamente la información necesaria. A continuación, se describen las características de algunos sistemas propuestos.

### <span id="page-13-1"></span>**1.2.1 Sistema informático para la gestión de la información hospitalaria del infarto agudo de miocardio (RHIMA).**

El Sistema informático para la gestión de la información hospitalaria del infarto agudo de miocardio (RHIMA) es una de las propuestas que se han realizado. Para la creación de este sistema primeramente se identificaron las variables necesarias para la confección del registro, divididas por bloques relacionados con la atención pre hospitalaria, el síndrome coronario agudo, la atención en unidades coronarias y el egreso. Se creó un programa informático para lograr una recogida uniforme de los datos de los pacientes con IAM (infarto agudo de miocardio) que permitiera obtener un análisis estadístico inmediato de los diferentes indicadores establecidos. Los datos se recogieron a través de un formulario. Este sistema informático fue creado usando NetBeans como IDE de programación, Apache como servidor web y la base de datos en MySQL; como lenguaje de programación se utilizó PHP con la infraestructura digital (*framework*) Yii del lado del servidor y JavaScript con la infraestructura ExtJs 4.1.1 del lado del cliente. Como modelador de base de datos se utilizó ER/Studio (Coll, Valladares and Jorge, 2015).

### <span id="page-14-0"></span>**1.2.2 Software de gestión para la historia clínica de Estomatología General Integral**

En 2016 se construyó un Sistema Informatizado para la Gestión de la Clínica Estomatológica en la especialidad de Estomatología General Integral. El sistema informático se desarrolló con bases y requerimientos técnicos necesarios para la operatividad en una clínica estomatológica. El mismo resulta de gran impacto profesional ya que su desempeño funcional y operativo ayuda significativamente la gestión de control al paciente. La utilización del software cumple con las expectativas de la investigación ya que los actores del negocio y el criterio de expertos que forman parte del estudio, coinciden en la necesidad de desarrollar un producto con diseño y formato amigables, que permite la incorporación de los datos en el sistema y su posterior generalización (Pérez Ayala et al., 2016).

### <span id="page-14-1"></span>**1.3 El sistema CAD-RADS**

La angiografía coronaria por tomografía computarizada (ACTC) ha hecho un progreso substancial desde la introducción de tomógrafos de 64 cortes hace aproximadamente 10 años, considerando la tecnología en imágenes y la validación clínica. En paralelo, varias sociedades profesionales han lanzado guías, documentos de consenso de expertos, y Criterios Apropiados para la ACTC. Para maximizar el impacto clínico de la ACTC, los protocolos de imágenes deben ser optimizados con respecto a la calidad de imagen, precisión diagnóstica, y dosis de radiación. Los estándares de entrenamiento e interpretación son importantes. Finalmente, la estandarización del reporte ayuda a aminorar la variabilidad entre los médicos y puede proveer un beneficio al vincular la impresión final con el reporte y las sugerencias para el manejo subsiguiente de los pacientes (Cury *et al.*, 2016).

Otras áreas en imágenes médicas (notablemente las imágenes mamarias con BI-RADS) han introducido reportes estandarizados vinculándose con información procesable para guiar los próximos pasos en el manejo de las pacientes. El reporte de mamografías con BI-RADS (Sickles *et al.*, 2013) permite interpretar la relevancia clínica de los hallazgos reportados y el subsiguiente accionar. Además, el BI-RADS facilita la recolección de datos para registros y bases de datos, permitiendo un mejor seguimiento de los resultados de pacientes individuales con hallazgos imagenológicos específicos. Luego del BI-RADS, el reporte estandarizado ha sido introducido para otras áreas que incluyen, por ejemplo:

- LI-RADSTM (Sistema de Reporte y Datos de imágenes hepáticas) para la estandarización del reporte en pacientes con enfermedad hepática crónica.(Mitchell *et al.*, 2015)

- Lung-RADSTM (Sistema de Reportes y Datos de TC de tamizaje pulmonar) para la estandarización del reporte de fumadores de alto riesgo que se realizan una TC de tamizaje pulmonar.(Kazerooni *et al.*, 2015)

- PI-RADSTM (Sistema de Reportes y Datos de Imágenes Prostáticas) para imágenes de RM multi-paramétricas en el contexto del cáncer de próstata.(Rosenkrantz *et al.*, 2013)

Los sistemas de reportes antes mencionados son los antecedentes principales que tuvieron los integrantes de la Sociedad de Tomografía Computada Cardiovascular para proponer el CAD-RADS (Sistema de Reporte y Datos para Enfermedad Arterial Coronaria), este sistema es aplicable a la ACTC en pacientes con sospecha o diagnóstico de EAC tanto en un área ambulatoria, un hospital o un departamento de emergencias (DE). Incluye sugerencias con respecto al manejo subsiguiente de los pacientes, el cual obviamente siempre necesita ser visto a la luz de la información clínica completa de su médico tratante. Para el caso específico de la ACTC en pacientes con dolor torácico agudo que se presentan en el DE, se han reportado previamente ciertas recomendaciones para su manejo (Cury *et al.*, 2016).

El objetivo del CAD-RADS, a través de la estandarización de la terminología en los reportes de ACTC, es mejorar la comunicación entre los médicos intérpretes y derivantes, facilitar la investigación, y ofrecer mecanismos para contribuir a la revisión y el control de calidad, en última instancia resultando en mejoras en la calidad de atención. Es importante destacar que el CAD-RADS no sustituye la impresión del médico que realiza el informe, sino que debe ser interpretado en conjunto con más información individual específica del paciente hallado en el reporte (Cury *et al.*, 2016).

### <span id="page-15-0"></span>**1.3.1 Categorías CAD-RADS**

El sistema de reporte CAD-RADS es dividido en diferentes categorías que dependen de la severidad de la estenosis que ha sido diagnosticada. Cuando se habla de estenosis se hace referencia al grado de estrechez presente en el sistema vascular (Cury *et al.*, 2016). Para graduar

<span id="page-16-0"></span>la severidad de estenosis, se utiliza un sistema de clasificación sugerida por la Sociedad de Tomografía Computada Cardiovascular el cual está recogido en la **[Tabla 1](#page-16-0)**.

| Grado de estenosis del diámetro luminal | Terminología |
|-----------------------------------------|--------------|
| 0%                                      | No visible   |
| $1 - 24%$                               | Mínima       |
| 25-49%                                  | Leve         |
| 50-69%                                  | Moderada     |
| 70-99%                                  | Severa       |
| 100%                                    | Ocluida      |

**Tabla 1. Escala SCCT para la severidad de estenosis.**

En el caso de la información presentada en las [Tabla 2](#page-17-0) [y](#page-18-0)

[Tabla](#page-18-0) **3**, estas hacen referencia a las diferentes categorías CAD-RADS para pacientes que se presentan en el DE con dolor torácico estable y para pacientes que se presentan con dolor torácico agudo, respectivamente. Estas medidas del CAD-RADS varían en ambos casos desde un CAD-RADS 0, es decir ausencia de estenosis, hasta un CAD-RADS 5, al menos una oclusión total. La clasificación CAD-RADS está destinada a complementar la impresión final del reporte, particularmente porque el reporte proveerá información específica con respecto a la localización y extensión de la placa coronaria y estenosis. Para las categorías CAD-RADS 4 y 5 se requieren algunas consideraciones. Para la categoría CAD-RADS 4 las recomendaciones pueden variar dependiendo de si el tronco coronario izquierdo (TCI) o una enfermedad de tres vasos (>70%) está afectada o no., considerándose severa. Si una estenosis de TCI mayor al 50% es sospechosa o si el examen demuestra enfermedad de tres vasos obstructiva, entonces se recomienda una evaluación adicional con Angiografía coronaria invasiva (ACI) y posible revascularización. Por esta razón, la categoría CAD-RADS 4 esta sub-dividida en A y B:

CAD RADS 4A - Uno o dos vasos demostrando estenosis severa (70-99%).

 CAD RADS 4B - Esto indica la presencia de estenosis de la arteria coronaria izquierda mayor al 50% o enfermedad de tres vasos obstructiva (>70%). Usualmente se recomienda evaluación adicional con ACI y posible revascularización.

La relevancia clínica del CAD-RADS 5 (oclusión coronaria total) varía ampliamente dependiendo del contexto clínico. Puede ser agudo o crónico, y, en el contexto de la oclusión crónica, los factores tales como la longitud de la lesión, la calcificación particularmente en el sitio de entrada, y el grado de colateralización puede ser de relevancia para la toma de decisiones con respecto al manejo del paciente (Cury *et al.*, 2016).

<span id="page-17-0"></span>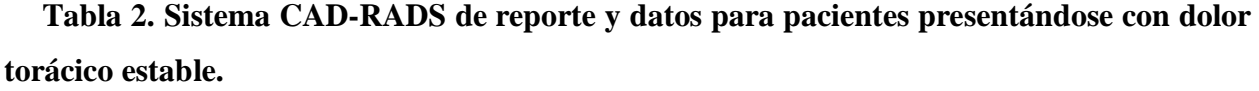

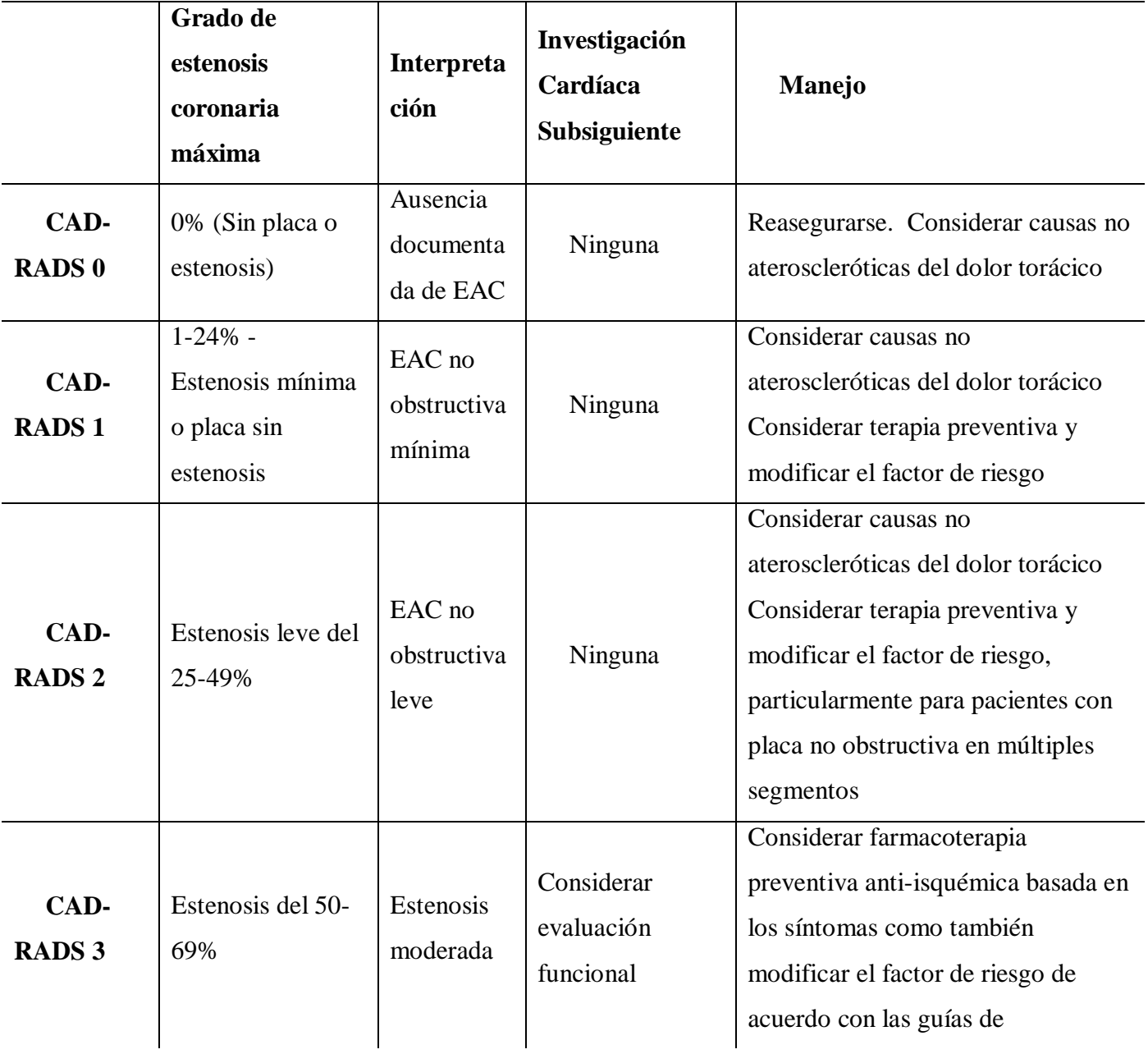

<span id="page-18-0"></span>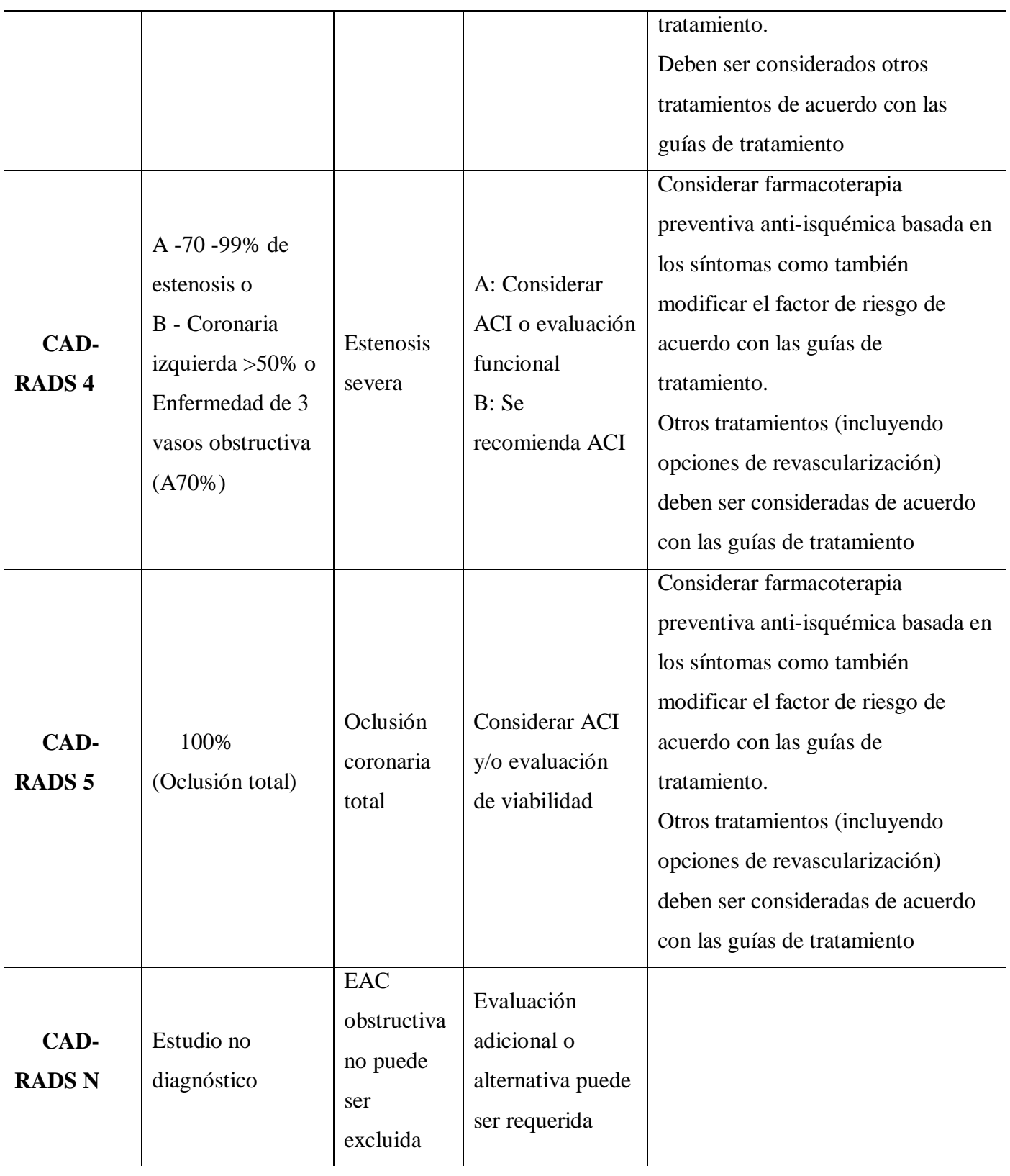

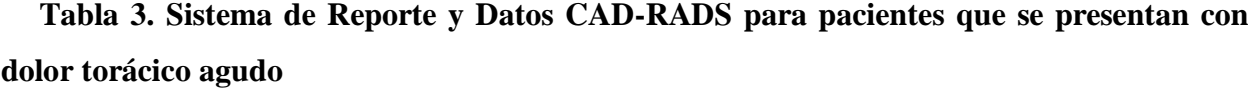

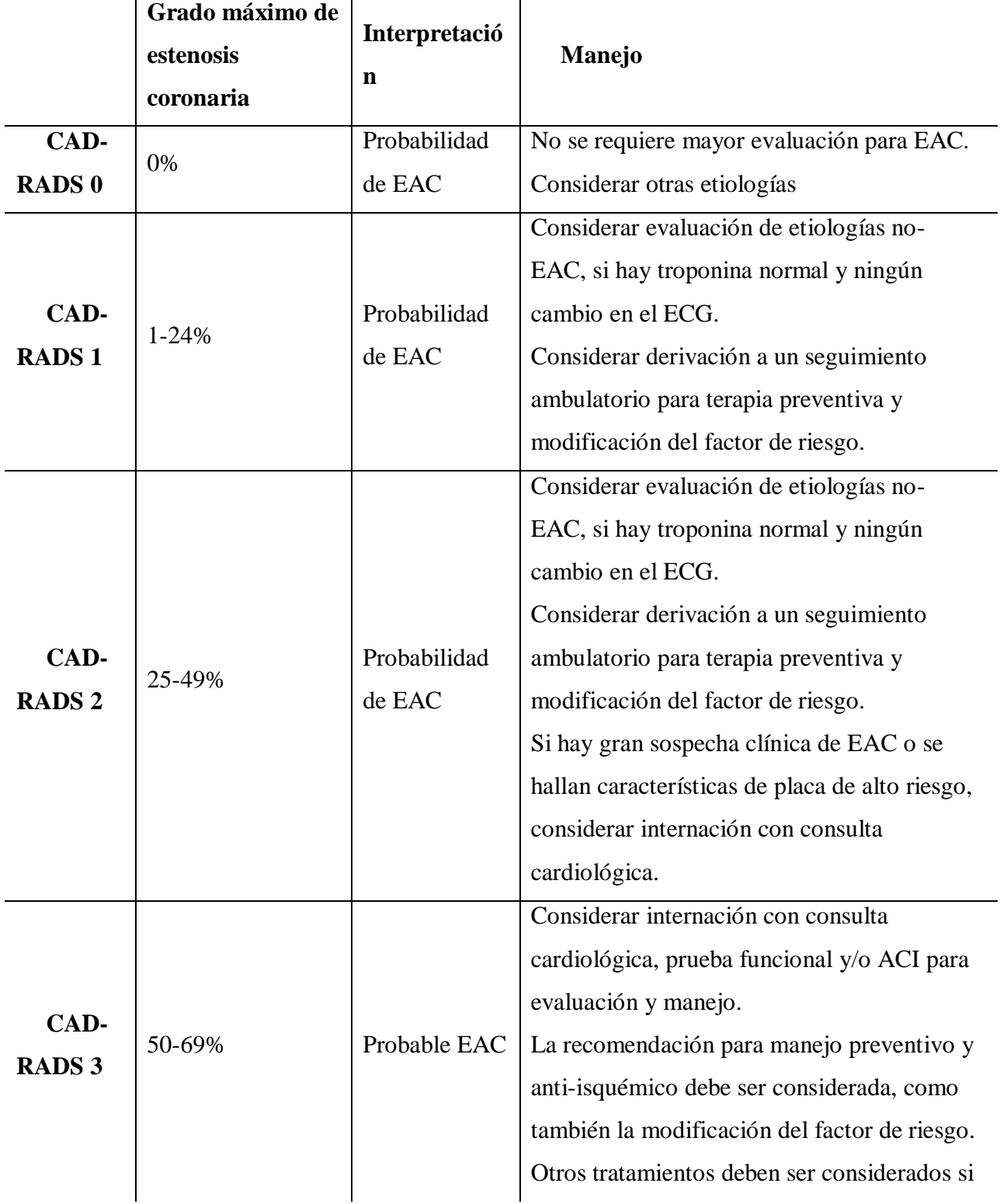

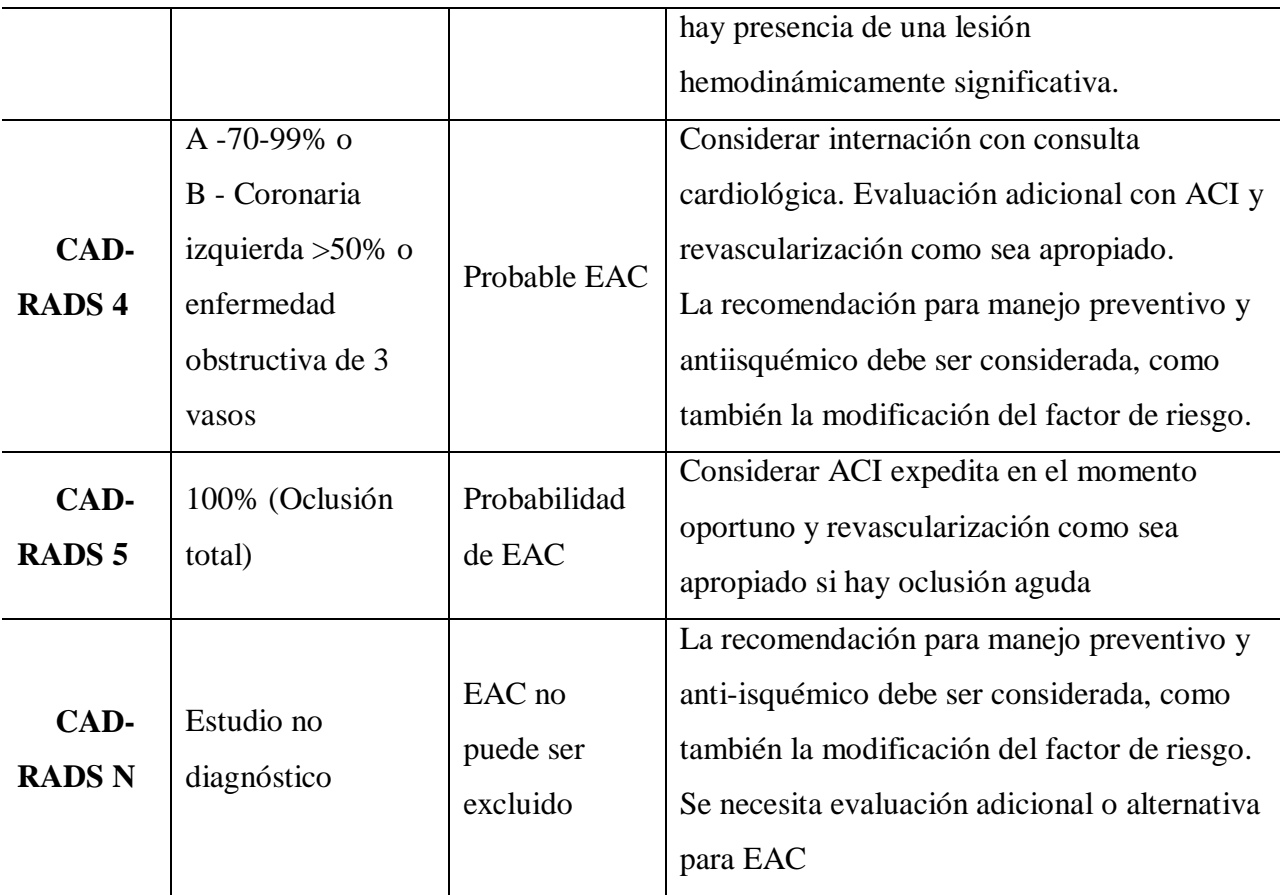

### <span id="page-20-0"></span>**1.4 Elementos que forman parte del registro de los pacientes**

Cuando un paciente llega a un centro asistencial especializado como lo es el Cardiocentro Ernesto Che Guevara u otro similar debe ser registrado en el sistema de admisión del Hospital, quedando recogidos sus datos personales y otros referentes a la patología por la que es referido. Particularmente los que son remitidos al Cardiocentro y necesitan la angiografía coronaria como técnica diagnóstica deben llenar un grupo de formularios específicos.

### <span id="page-20-1"></span>**1.4.1 Formulario con los datos personales del paciente y de los exámenes complementarios**

Los pacientes que arriban al Cardiocentro Ernesto Che Guevara y que deben ser estudiados usando la tomografía pueden presentar dolor torácico agudo u dolor torácico leve. En ambos casos se le toman datos personales a cada paciente como son: Nombre y Apellidos, Edad, Sexo, Carnet de Identidad, Dirección y Teléfono. Estos datos quedan recogidos en el formulario que se presenta en la [Figura 1. 1.](#page-23-0) En este formulario también quedan registrados otros datos definidos

como complementarios básicos que dan una medida del estado general del sujeto. Dentro de estos exámenes básicos se encuentran:

 Los factores de riesgo asociados: tabaquismo, obesidad, hipercolesterolemia, hipertensión arterial y otros.

 Los antecedentes patológicos personales: Aquí se le pregunta al paciente si ha padecido alguna enfermedad que pudieran llevar a desarrollar la incapacidad coronaria.

- Los exámenes de laboratorio: estos exámenes se dividen en dos:
	- Hemograma completo: este abarca exámenes como la hemoglobina, hematocrito, eritrocitos, glicemia, creatinina, ácido úrico y las pruebas hepáticas TGP y TGO
	- Lipidograma completo: este abarca los exámenes de colesterol, triglicéridos, el T de protrombina, un ECG y un electrocardiograma.

### <span id="page-21-0"></span>**1.4.2 TAC de Carótidas y examen de Calcio Score**

Seguidamente a los exámenes complementarios, el paciente es sometido a la tomografía computarizada para así determinar las afectaciones cardiacas. El tomógrafo genera cierta cantidad de imágenes que son finalmente procesadas para construir un modelo tridimensional de la zona del cuerpo del paciente que es estudiada. Mediante el modelo tridimensional, el médico con su experticia es capaz de identificar las áreas afectadas en el paciente. El software del tomógrafo permite al doctor realizar mediciones sobre la imagen con la ayuda de filtros y diferentes técnicas de procesamiento de imágenes. Pero estas mediciones deben ser luego registradas en los formularios que se anexan a las historias clínicas de forma manual, porque las características del software que permite salvar las mediciones, guardar los datos y aplicar otras técnicas para el procesamiento futuro de los datos están bloqueadas porque encarecen mucho el sistema y se decidió prescindir de estas potencialidades en aras de contar con una tecnología tan novedosa y que realza tanto los servicios de atención en el sistema de salud cubano. Los elementos que son tomados en el TAC de carótidas y el examen de Calcio Score y que sirven para tomar las decisiones y confeccionar el reporte estándar final se pueden apreciar en la [Figura](#page-24-0)  [1. 2.](#page-24-0) y en la [Figura 1. 3.](#page-25-0) Estas dos figuras muestran los elementos necesarios en los que se basa el doctor para emitir el reporte final y dar las recomendaciones, esto en concordancia con el sistema

estándar CAD-RADS, son estos los elementos que serán utilizados en el diseño e implementación del sistema para generar de forma automática el reporte, permitiéndole por supuesto al médico tomar la última decisión sobre lo que debe salir en el reporte pero aportándole de antemano una versión preliminar de acuerdo a lo sugerido por la Sociedad de Tomografía Computarizada. Un ejemplo del reporte final que es utilizado actualmente y llenado a mano es mostrado en la [Figura 1. 4.](#page-26-0) Como se puede apreciar en todas estas figuras se hace uso de siglas y diferentes términos que son ampliamente conocidos por los especialistas y que hacen referencia a características específicas del sistema que se estudia. Por ejemplo en la [Figura 1. 3,](#page-25-0) DA descendente anterior proximal, CX a la arteria circunfleja y CD coronaria derecha. El Agatstone Score es una medición que cuantifica también el grado de estenosis total y que difiere del Total por la forma en la que se cuantifica y las unidades de medidas en las que se da, aunque es puesto en la Tabla, los médicos especialistas remiten que no es usado con regularidad para la cuantificación de la estenosis, pero si para corroborar el resultado final.

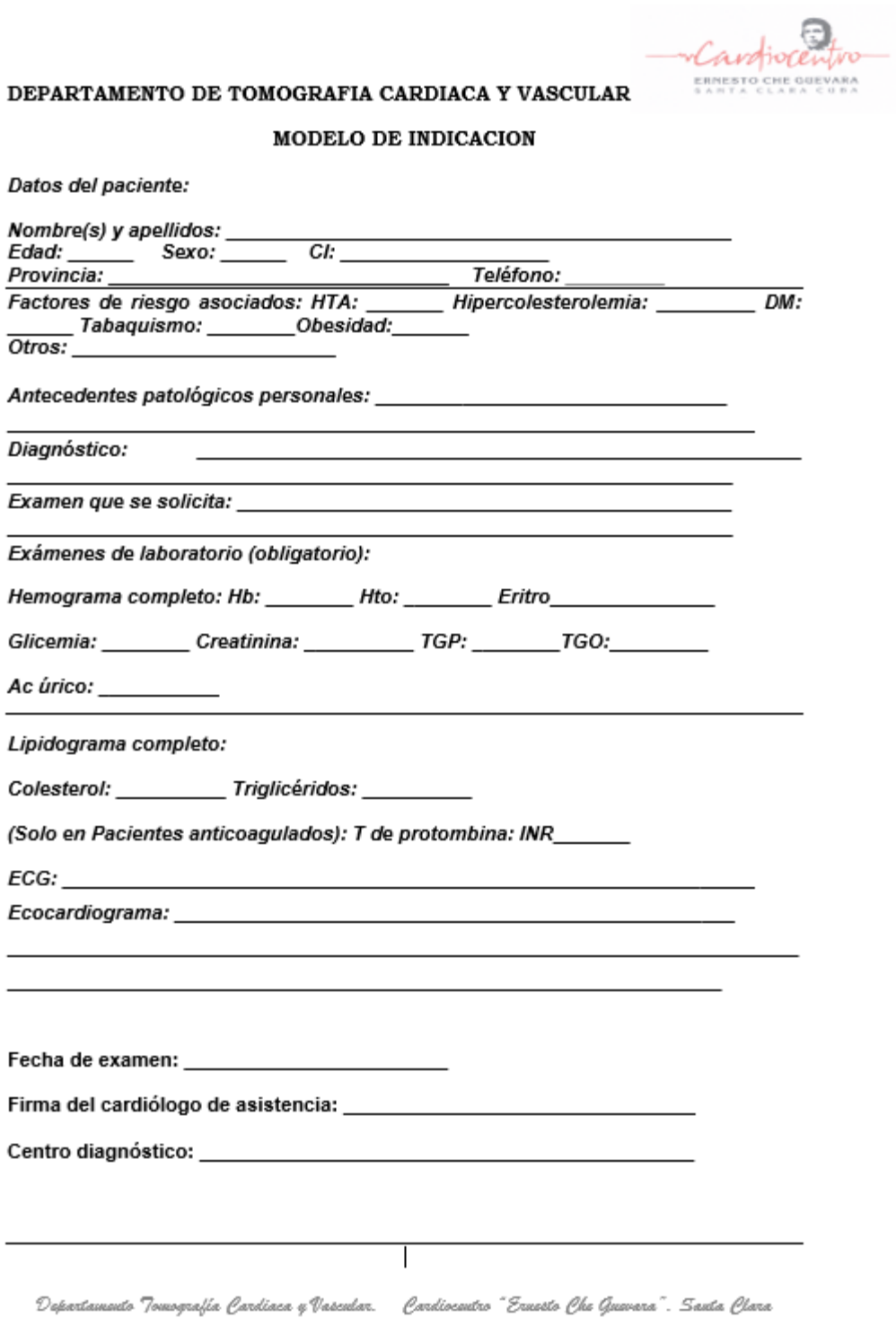

### <span id="page-23-0"></span>**Figura 1. 1. Formulario con los datos personales del paciente y de los exámenes complementarios.**

Carofiocentro

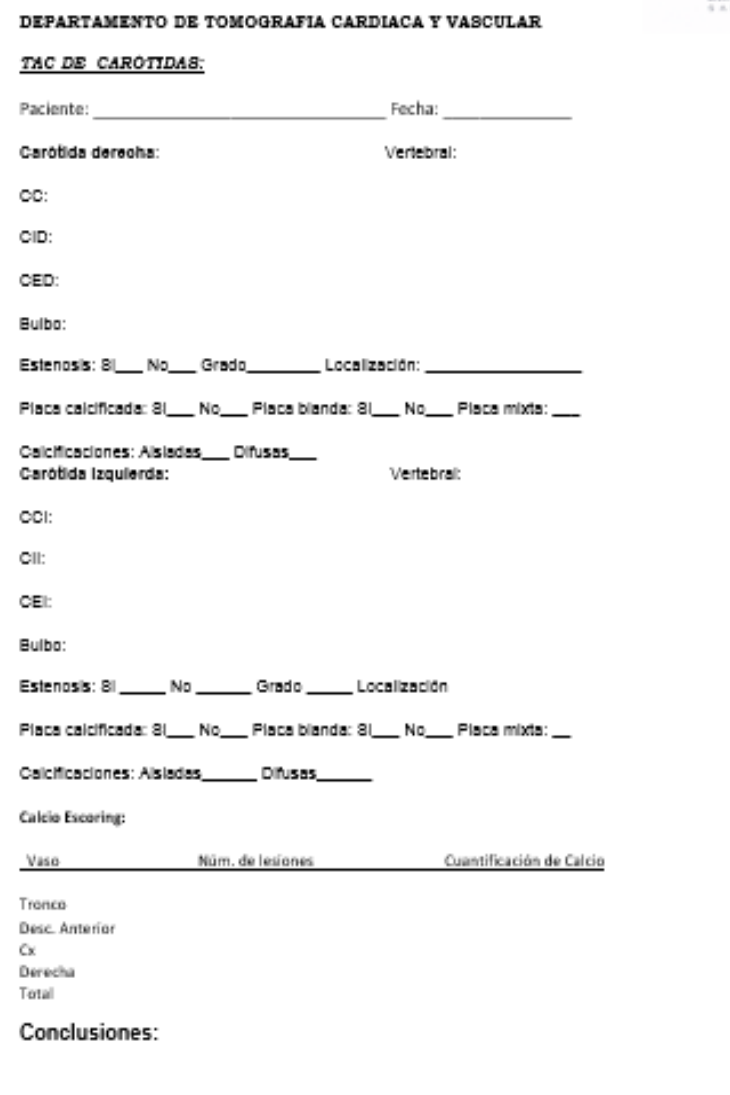

Dr. Mario E Nápoles Lizano

<span id="page-24-0"></span>Dipartamento Tomografía Gardiaca y Vascular. - Gardiocentro "Ermato Ghe Guarara". Santa Glara

### **Figura 1. 2. Planilla de TAC de Carótidas.**

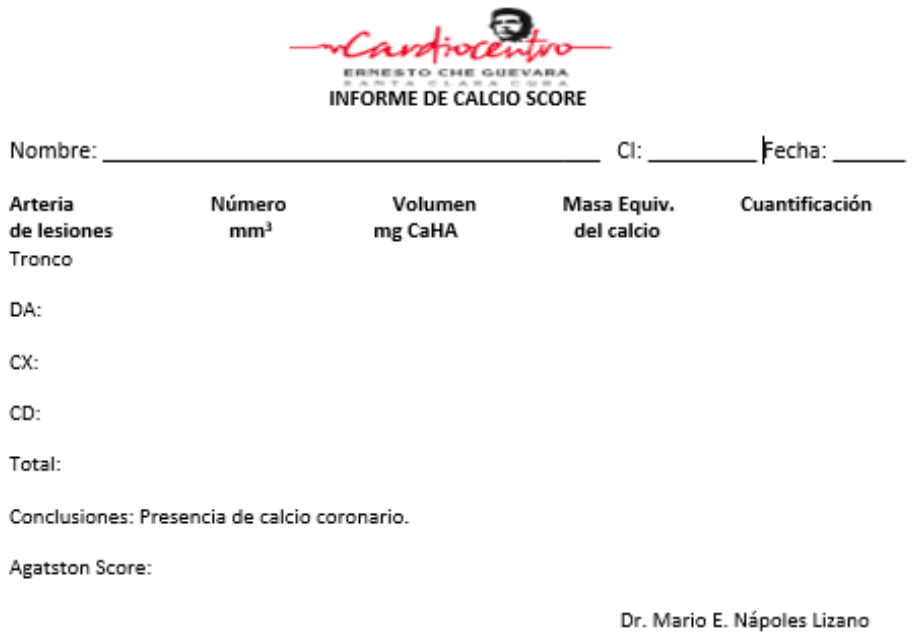

<span id="page-25-0"></span>**Figura 1. 3. Planilla de Calcio Score.**

#### ANGIOGRAFÍA CORONARIA POR TC CON SCORE DE CALCIO

**EXAMEN:** 

HISTORIA CLÍNICA: []

COMPARACIÓN: []

TÉCNICA: Usando un [tipo de escáner], se obtuvo una imagen scout preliminar, seguida por un protocolo de score de calcio. Siguiendo a la administración de contraste intravenosa, se obtuvieron imágenes colimadas de [0.5] mm a traves de las arterias coronarias. Los datos fueron transferidos offline para reconstrucciones 3D incluyendo imágenes de curvas multiplanares. ADQUISICIÓN: Se utilizó gatillado por ECG[Prospectivo; Retrospectivo>]. La frecuencia cardíaca al momento de la adquisición fue de aproximadamente [ ] lpm.

MEDICACIONES: [Previo al estudio se administraron 100mg de metoprolol por via oral]. [Inmediatamente previo al estudio se administraron 0.4mg de nitroglicerina sublingual].

CALIDAD TÉCNICA [excelente, sin artefactos; buena, con artefactos mínimos pero buena calidad diagnóstica; aceptable, con artefactos moderados; pobre/subóptima, con artefactos severos]

#### HALLAZGOS:

El score de calcio total es cero indicando la ausencia de placas calcificadas en el árbol coronario.

Las arterias coronarias surgen en posición normal. Hay dominancia arterial coronaria \_\_\_\_ (derecha/derecha/co).

Arteria Coronaria Izquierda: La arteria coronaria izquierda es un vaso de tamaño \_\_\_\_\_ (corto/mediano/grande)

y (se bifurca en DA y CX / o se trifurca en DA, CX y RI). Es permeable sin evidencia de placa o estenosis.

DA: La arteria descendente anterior es permeable sin evidencia de placa o estenosis. Da origen a ramas diagonales permeables.

CX: La arteria circunfleja es permeable sin evidencia de placa o estenosis. Da origen a \_\_\_\_ ramas marginales obtusas permeables.

ACD: La arteria coronaria derecha es permeable sin evidencia de placa o estenosis. Da origen a una arteria descendente posterior permeable y a una rama posteroventricular izquierda permeable.

Válvulas cardíacas: No hay engrosamiento o calcificaciones en las válvulas aórtica y mitral.

Pericardio: El contorno pericárdico está preservado sin efusión, engrosamiento o calcificaciones.

Hallazgos extra-cardíacos: No hay hallazgos extra-cardíacos significativos en las vistas limitadas de los pulmones y mediastino disponibles.

**IMPRESIÓN DIAGNÓSTICA:** 1- Score de calcio total de 0.

2- Sin evidencia de estenosis coronaria o placa por Angiografia Coronaria por TC.

CAD RADS [0] - Recomendación: Reasegurar. Considerar otras causas no-ateroscleróticas para el dolor torácico.

<span id="page-26-0"></span>Otro: []

**Figura 1. 4. Reporte final con los parámetros del CAD-RADS.**

### <span id="page-27-0"></span>**1.5 Metodología de desarrollo de software**

Las metodologías de desarrollo de software tienen como objetivo presentar un conjunto de técnicas tradicionales y modernas de modelado de sistemas que permitan desarrollar software de calidad, incluyendo heurísticas de construcción y criterios de comparación de modelos de sistemas. Entre las metodologías usadas se encuentran las que se describen a continuación, que corresponden a metodologías ágiles.

### **SCRUM**

Scrum es un marco de trabajo que define un conjunto de prácticas y roles, y que puede tomarse como punto de partida para definir el proceso de desarrollo que se ejecutará durante un proyecto. Los roles principales en Scrum son el *Scrum Maste*r, que procura facilitar la aplicación de scrum y gestionar cambios, el *Product Owner*, que representa a los *stakeholders* (interesados externos o internos), y el *Team* (equipo) que ejecuta el desarrollo y demás elementos relacionados con él.

Durante cada sprint, un periodo entre una y cuatro semanas (la magnitud es definida por el equipo y debe ser lo más corta posible), el equipo crea un incremento de software potencialmente entregable (utilizable). El conjunto de características que forma parte de cada sprint viene del *Product Backlog*, que es un conjunto de requisitos de alto nivel priorizados que definen el trabajo a realizar. Los elementos del *Product Backlog* que forman parte del sprint se determinan durante la reunión de *Sprint Planning*. Durante esta reunión, el *Product Owner* identifica los elementos del *Product Backlog* que quiere ver completados y los da a conocer al equipo. Entonces, el equipo converso con el *Product Owner* buscando la claridad y magnitud adecuadas (Cumpliendo el INVEST) para luego determinar la cantidad de ese trabajo que puede comprometerse a completar durante el siguiente sprint. Durante el sprint, nadie puede cambiar el *Sprint Backlog*, lo que significa que los requisitos están congelados durante el sprint.(Lasa, 2017)

### **Programación Extrema (XP)**

XP, es una metodología ágil, centrada en potenciar las relaciones interpersonales como clave para el éxito en desarrollo de software, promoviendo el trabajo en equipo, se preocupa por el aprendizaje de los desarrolladores, y propicia un buen clima de trabajo. XP se basa en retroalimentación continua entre el cliente y el equipo de desarrollo, comunicación fluida entre todos los participantes, simplicidad en las soluciones implementadas y coraje para enfrentar los cambios.

XP se define como especialmente adecuada para proyectos con requisitos imprecisos y muy cambiantes, y donde existe un alto riesgo técnico. Los principios y prácticas son de sentido común pero llevadas al extremo, de ahí proviene su nombre. Kent Beck, el padre de XP, que describe la filosofía de XP en el "Manifiesto Ágil", sin cubrir los detalles técnicos y de implantación de las prácticas. Se centra especialmente en documentar en forma de plantillas, tiene cuatro fases:

Planeación, Diseño, Desarrollo o Implementación y Pruebas. En la primera fase se generan como artefactos los usuarios del negocio, las historias de usuarios, la lista de reserva del producto, el plan de iteraciones, entre otros. En la segunda se tiene el modelo de datos, tarjetas CRC. En tercera fase se desarrollaron las tareas de ingeniería y la cuarta fase son efectuadas las pruebas al software para verificar que el mismo cumpla con todas las funcionalidades acordadas, estas pruebas pueden ser aceptadas por el cliente o denegadas por el mismo. (Nápoles Ávila, 2014)

### <span id="page-28-0"></span>**1.5.1 Enfoques de desarrollo de software**

Cada metodología de desarrollo de software tiene más o menos su propio enfoque para el [desarrollo de software.](https://es.wikipedia.org/wiki/Desarrollo_de_software) Estos son los enfoques más generales, que se desarrollan en varias metodologías específicas:

### **Modelo en Cascada:**

Es un proceso secuencial, fácil de desarrollo en el que los pasos de desarrollo son vistos hacia abajo (como en una cascada de agua) a través de las fases de análisis de las necesidades, el diseño, implantación, pruebas (validación), la integración, y mantenimiento. Los principios básicos del modelo de cascada son los siguientes:

 El proyecto está dividido en fases secuenciales, con cierta superposición y *splashback* aceptable entre fases.

- Se hace hincapié en la planificación, los horarios, fechas, presupuestos y ejecución de todo un sistema de una sola vez.
- Un estricto control se mantiene durante la vida del proyecto a través de la utilización de una amplia documentación escrita, así como a través de comentarios y aprobación / *signoff* hechas por el usuario y la gestión del área Tecnología de la Información al final de la mayoría de las fases y antes de comenzar la próxima fase.

### **Prototipo**

El prototipo permite desarrollar modelos de aplicaciones de software que permiten ver la funcionalidad básica de la misma, sin necesariamente incluir toda la lógica o características del modelo terminado. El prototipo permite al cliente evaluar en forma temprana el producto, e interactuar con los diseñadores y desarrolladores para saber si se está cumpliendo con las expectativas y las funcionalidades acordadas. Los Prototipos no poseen la funcionalidad total del sistema, pero si condensa la idea principal del mismo, paso a paso crece su funcionalidad, y maneja un alto grado de participación del usuario.(Sommerville, 2005)

### **Incremental**

Provee una estrategia para controlar la complejidad y los riesgos, desarrollando una parte del producto software reservando el resto de aspectos para el futuro.

### **Espiral**

Los principios básicos son:

- La atención se centra en la evaluación y reducción del riesgo del proyecto dividiendo el proyecto en segmentos más pequeños y proporcionar más facilidad de cambio durante el proceso de desarrollo, así como ofrecer la oportunidad de evaluar los riesgos y con un peso de la consideración de la continuación del proyecto durante todo el ciclo de vida.
- Cada viaje alrededor de la espiral atraviesa cuatro cuadrantes básicos: (1) determinar objetivos, alternativas, y desencadenantes de la iteración; (2) Evaluar alternativas; Identificar y resolver los riesgos; (3) desarrollar y verificar los resultados de la iteración, y (4) plan de la próxima iteración.

 Cada ciclo comienza con la identificación de los interesados y sus condiciones de ganancia, y termina con la revisión y examinación.

### **1.6 Requisitos Funcionales y No Funcionales**

Los requerimientos de sistemas de software se clasifican en funcionales y no funcionales. Los requerimientos funcionales de un sistema, son aquellos que describen cualquier actividad que este deba realizar, en otras palabras, el comportamiento o función particular de un sistema o software cuando se cumplen ciertas condiciones. Por lo general, estos deben incluir funciones desempeñadas por pantallas específicas, descripciones de los flujos de trabajo a ser desempeñados por el sistema y otros requerimientos de negocio, cumplimiento, seguridad u otra índole. Los requisitos funcionales de un software se suelen registran en la matriz de trazabilidad de requerimientos y en la especificación de requerimientos de software, este último, documenta las operaciones y actividades que el sistema debe poder desempeñar. Entre los posibles requerimientos funcionales de un sistema, se incluyen:

- Descripciones de los datos a ser ingresados en el sistema.
- Descripciones de las operaciones a ser realizadas por cada pantalla.
- Descripción de los flujos de trabajo realizados por el sistema.
- Descripción de los reportes del sistema y otras salidas.
- Definición de quien puede ingresar datos en el sistema.
- Como el sistema cumplirá los reglamentos y regulaciones de sector o generales que le sean aplicables.

Los requerimientos no funcionales son los que especifican criterios para evaluar la operación de un servicio de tecnología de información, en contraste con los [requerimientos funcionales](http://www.pmoinformatica.com/2017/02/requerimientos-funcionales-ejemplos.html) que especifican los comportamientos específicos de las aplicaciones. Existen diversas fuentes o marcos de referencia para clasificar los requerimientos no funcionales, entre ellos la definida en (Sommerville, 2005) hace referencia a límites o restricciones sobre el comportamiento del sistema.

### <span id="page-31-0"></span>**1.7 Conclusiones del Capítulo**

Como se ha podido apreciar en este capítulo el volumen de información que se genera de los estudios diagnósticos angiográficos es muy grande y aumenta cada día, si se tiene en cuenta que una de las principales afecciones en nuestro país son las enfermedades cardiovasculares. Además, a esto es necesario sumar el gran número de análisis, chequeos médicos, las reconsultas, el seguimiento de las diferentes afecciones y patologías, esto en muchos casos dificulta el trabajo de los médicos, el análisis y seguimiento de diferentes casos de estudios, además de la posibilidad de estandarizar las opiniones que se emiten en los reportes finales. Para la construcción de una aplicación que permita el manejo de toda esta información existen diferentes metodologías de desarrollo de software, modelos, y lenguajes, la selección de ellas de forma adecuada incide en el resultado final de la aplicación. En el siguiente capítulo se hace referencia a las características principales de los materiales y métodos usados para el diseño de un sistema de gestión que permita unificar todos estos elementos y contribuir al análisis de los datos y a la emisión de un reporte estandarizado según los requerimientos de la Sociedad de Tomografía Computada Cardiovascular.

# CAPÍTULO II

# <span id="page-33-0"></span>**2.Capítulo II. Diseño del sistema de gestión de base de datos**

### <span id="page-33-1"></span>**2.1 Las bases de datos**

En el mundo actual existe un creciente interés por el manejo de los datos. Esta demanda siempre ha sido patente en empresas y sociedades, pero en estos años la demanda todavía se ha disparado más debido al acceso multitudinario a Internet. Por ello las bases de datos se reconocen como una de las principales aplicaciones de la informática. En informática se conoce como dato cualquier elemento informativo que tenga relevancia para un usuario. Desde el primer momento de esta ciencia se ha reconocido al dato como al elemento fundamental de trabajo en un ordenador. Por ello se han realizado numerosos estudios y aplicaciones para mejorar la gestión que desde las computadoras se realiza de los datos (Garzón, 2010). Las bases de datos cumplen actualmente una función muy importante en los sistemas de información, la mayoría de las empresas sean públicas o privadas tiene sus procesos automatizados y esto hace que los sistemas manuales queden obsoletos a la hora de realizar búsquedas, modificaciones y cualquier obtención de información de dicha empresa, es por ello que la utilización de una base de datos se hace indispensable en el momento de almacenar grandes volúmenes de información con la que cuenta la organización (Zea Ordóñez, Molina Ríos and Redrován Castillo, 2017). Una base de datos es en fin un banco de información, el cual contiene datos relacionados entre sí y se encuentran agrupados o estructurados; además son manipulados por programas conocidos actualmente como Sistema de Gestión de Base de Datos (SGBD).

### <span id="page-34-0"></span>**2.1.1 Implementación de la base de datos**

Para la implementación de una base de datos, esta implica la definición de la estructura, más concretamente. Se puede distinguir las siguientes fases en el proceso global de desarrollo de una base de datos:

 Diseño lógico. Independiente del SGBD empleado, es un diseño conceptual que pretende modelar el contenido de la base de datos.

 Diseño físico. Es la adaptación del diseño conceptual a las particularidades del SGBD escogido.

- Implementación. Introducción de los datos en la base de datos.
- Mantenimiento. Monitorización de la actividad sobre la base de datos.

### <span id="page-34-1"></span>**Modelo entidad-relación**

Para representar el modelo conceptual se usará el modelo Entidad/Relación. Este modelo consiste en plasmar el resultado del análisis del problema mediante diagramas entidad-relación.

Estos diagramas fueron propuestos por Peter P. Chen a mediados de los años 70 para la representación conceptual de los datos y establecer qué relaciones existían entre ellos. La notación es muy sencilla, y, precisamente, esta sencillez, permite representar el mundo real de forma que el usuario pueda validar si el modelo propuesto se ajusta perfectamente a la resolución del problema.

La base datos se diseña siguiendo los patrones del modelo entidad relación, en el cual los pacientes van a ser una entidad al igual que los exámenes a los que pueden ser sometidos. Cada paciente puede ser sometido a uno varios exámenes de cada tipo, lo que genera las relaciones entre las entidades (ver [Figura 2. 1\)](#page-35-0). La [Tabla 2. 1](#page-35-1) resume las características principales de las tablas generadas a partir del modelo entidad-relación.

Todas las consultas a la base datos fueron implementadas mediante procedimientos almacenados, pues estos estando compilados en el servidor posibilitan el acceso a los datos de una forma más rápida. Los procedimientos almacenados, que en PostgreSQL toman el nombre de funciones, fueron creados mediante comandos SQL directamente. Para ello se utilizó el comando *sql create or replace function<nombre\_del\_procedimiento>*, y dentro del cuerpo de la función se definen las sentencias que va a generar así como los valores de retorno, la [Figura 2. 2](#page-36-1) muestra un ejemplo de entre 48 funciones programadas(Ginesta and Pérez Mora, 2004).

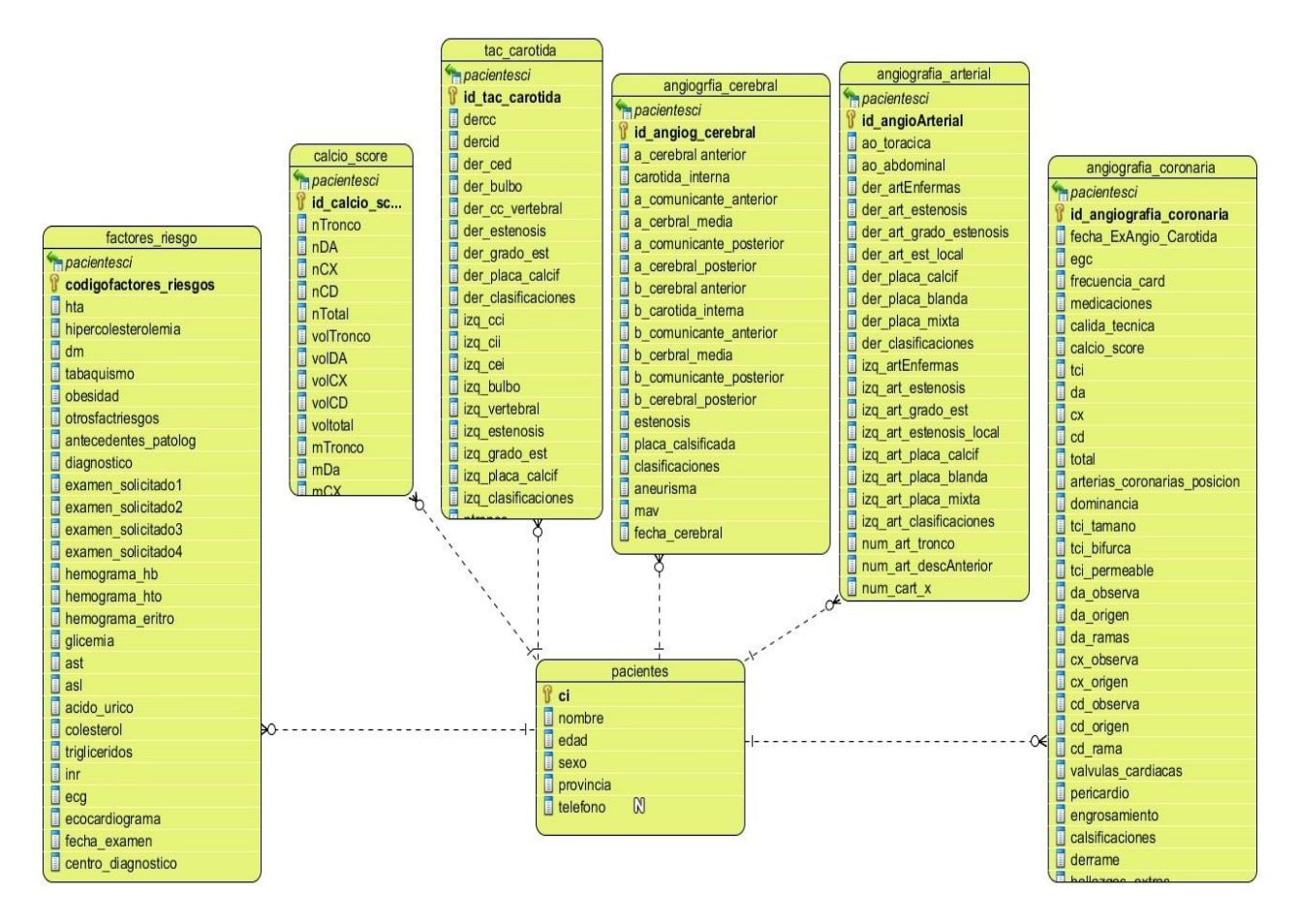

**Figura 2. 1. Modelo entidad-relación para la problemática tratada.**

**Tabla 2. 1.**

<span id="page-35-1"></span><span id="page-35-0"></span>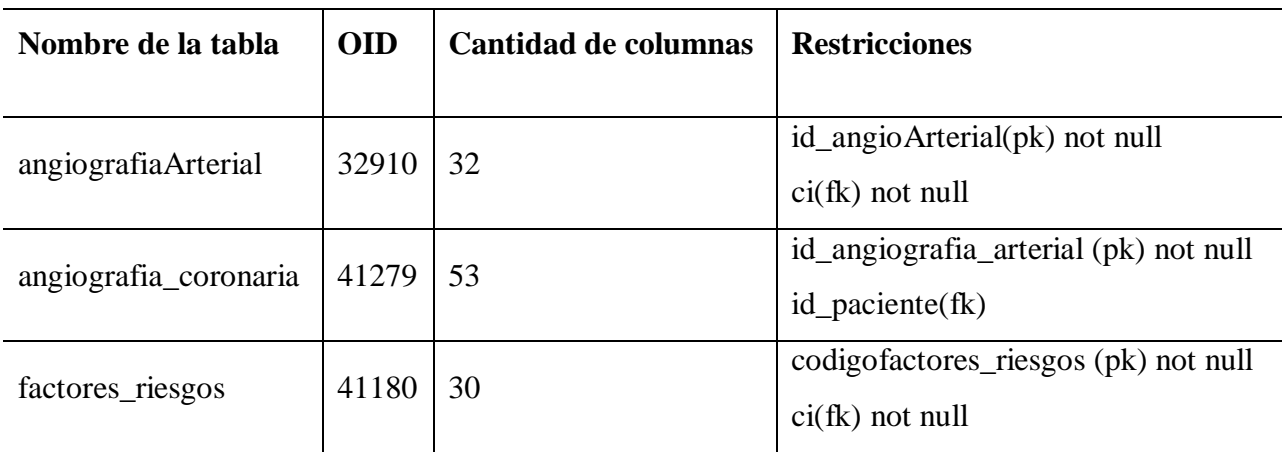

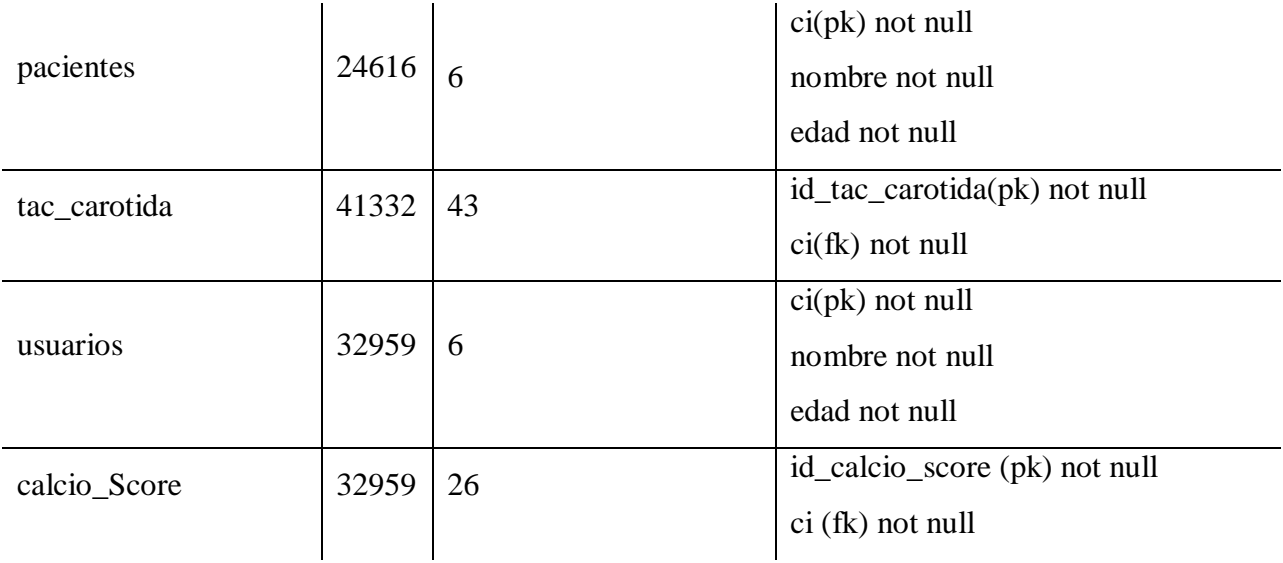

```
CREATE OR REPLACE FUNCTION proc_ins_paciente(
   p ci character varying,
   p nombre character varying,
   p edad integer,
   p sexo character,
   p provincia character varying,
   p telefono character varying)
  RETURNS void AS
$BODY$
    BEGIN
     INSERT INTO pacientes (ci, nombre, edad, sexo, provincia, telefono)
     VALUES (p_ci, p_nombre, p_edad, p_sexo, p_provincia, p_telefono);
     RAISE NOTICE 'Paciente insertado correctamente'; END; $BODY$
 LANGUAGE plpgsql VOLATILE
COST 100;
```
### **Figura 2. 2. Función para la inserción de un paciente.**

### <span id="page-36-1"></span><span id="page-36-0"></span>**2.2 PostgreSQL como Gestor de Base de datos**

PostgreSQL es un gestor de bases de datos orientadas a objetos (SGBDOO o ORDBMS en sus siglas en inglés) muy conocido y usado en entornos de software libre porque cumple los estándares SQL92 y SQL99, y también por el conjunto de funcionalidades avanzadas que soporta, lo que lo sitúa al mismo o a un mejor nivel que muchos SGBD comerciales (Usama *et al.*, 2015). PostgreSQL se distribuye bajo licencia BSD, lo que permite su uso, redistribución, modificación con la única restricción de mantener el copyright del software a sus autores, en concreto el PostgreSQL Global Development Group y la Universidad de California. PostgreSQL puede funcionar en múltiples plataformas (en general, en todas las modernas basadas en Unix) y también en Windows de forma nativa (Ginesta and Pérez Mora, 2004).

### <span id="page-37-0"></span>**2.2.1 Prestaciones de PostgreSQL**

PostgreSQL destaca por su amplísima lista de prestaciones que lo hacen capaz de competir con cualquier SGBD comercial:

Está desarrollado en C, con herramientas como Yacc y Lex.

• La API de acceso al SGBD se encuentra disponible en C, C++, Java, Perl, PHP, Python y TCL, entre otros.

 Cuenta con un rico conjunto de tipos de datos, permitiendo además su extensión mediante tipos y operadores definidos y programados por el usuario. En la base de datos se usa el tipo de dato *serial* por ser un tipo de datos que se incrementa automáticamente en uno, lo que posibilita códigos de identificación para generar valores únicos para cada nuevo registro que se inserta. Se define entonces este campo como llave primaria.

Su administración se basa en usuarios y privilegios.

 Sus opciones de conectividad abarcan TCP/IP, sockets Unix y sockets NT, además de soportar completamente ODBC.

 Los mensajes de error pueden estar en español y hacer ordenaciones correctas con palabras acentuadas o con la letra 'ñ'.

Es altamente confiable en cuanto a estabilidad se refiere.

 Puede extenderse con librerías externas para soportar encriptación, búsquedas por similitud fonética (soundex), etc.

 Control de concurrencia multiversión, lo que mejora sensiblemente las operaciones de bloqueo y transacciones en sistemas multiusuario.

 Soporte para vistas, claves foráneas, integridad referencial, disparadores, procedimientos almacenados, sub-consultas y casi todos los tipos y operadores soportados en SQL92 y SQL99.

 Implementación de algunas extensiones de orientación a objetos. En PostgreSQL es posible definir un nuevo tipo de tabla a partir de otra previamente definida (Ginesta and Pérez Mora, 2004).

### <span id="page-38-0"></span>**2.2.2 Proceso de instalación del software PgAdmin III**

PgAdmin III es un sistema completo de gestión y diseño de bases de datos PostgreSQL para sistemas Unix y Windows. Está disponible gratuitamente bajo los términos de la licencia de PostgreSQL y puede redistribuirse siempre que se cumplan los términos de la licencia. El proyecto es administrado por el equipo de desarrollo pgAdmin. Este software fue escrito como un sucesor de los productos PgAdmin y PgAdmin II originales, que, aunque populares, tenían limitaciones en el diseño que impedían que se les llevara al "siguiente nivel". PgAdmin III está escrito en C ++ y utiliza el excelente conjunto de herramientas multiplataforma wxWidgets (anteriormente wxWindows)(Luigi, 2012).

### <span id="page-38-1"></span>**¿Cómo interactúa PgAdmin con PostgreSQL?**

Para conectar PostgreSQL con PgAdmin se usa la biblioteca libpq nativa. Libpq es la interfaz del programador de aplicaciones C para PostgreSQL., libpq es un conjunto de funciones de biblioteca que permiten a los programas clientes pasar las consultas al servidor de PostgreSQL y recibir los resultados de estas consultas. Es también el motor subyacente para varias otras interfaces de aplicaciones PostgreSQL, incluidas las escritas para C ++, Perl, Python. Para trabajar con este gestor de base de datos en Windows lo primero que hay que hacer es descargar el software PgAdmin III en la página de PostgreSQL [\(www.postgresql.org/download/\)](http://www.postgresql.org/download/). Después de descargado se procede a la instalación. La instalación solicitará una contraseña para lograr el acceso seguro al gestor de base de datos y un puerto para realizar la conexión con el mismo, después de seleccionar la configuración regional para el programa todo estará listo para la instalación. En PgAdmin III se puede trabajar ejecutando directamente sentencias SQL (ver [Figura 2. 2\)](#page-36-1) o mediante ventanas interactivas que van mostrando los pasos a seguir. Esto posibilita una ventaja en cuanto a trabajo se refiera pues ayuda al usuario a agilizar el proceso de forma correcta.

En este caso se usan ambas variantes de trabajo para la creación de la base de datos. En un primer paso se solicita el nombre de la nueva base de datos y demás propiedades. Al igual que en la creación de las bases de datos, en las tablas lo primero que se solicita es el nombre de la misma y el propietario. Seguidamente se agregan las columnas de cada tabla, con sus tipos de datos. A continuación, se definen las restricciones de llave primaria, llave ajena y unicidad, así como los valores que pueden tomar o no por defecto cada columna.

### <span id="page-39-0"></span>**2.3 Desarrollo de la aplicación**

La aplicación se desarrolla en el ambiente de desarrollo NetBeans. El mismo es un poderoso entorno de desarrollo que permite crear aplicaciones complejas con interacción web, UML, base de datos y aplicaciones para telefonía móvil. Simplifica alguna de las tareas que, sobre todo en proyectos grandes, son tediosas (Manuel, Jos and Gonz, 2011).

### <span id="page-39-1"></span>**2.3.1 Entorno de desarrollo**

### **Jaspersoft Studio**

Jaspersoft Studio es una plataforma para el diseño de reportes basado en Eclipse para la librería JasperReports y JasperReports Server. Está disponible como un complemento para Eclipse, así como en formato de aplicación independiente. Jaspersoft Studio permite la creación de reportes que contengan gráficas, imágenes, subreportes, tablas, etc. El acceso a los datos que generan el reporte se puede hacer mediante varias fuentes en las que están JDBC, JavaBeans, XML, Hibernate, CSV, XML/A. De igual forma los reportes generados pueden ser impresos directamente o almacenados en formatos como PDF, RTF, XML, XLS, CSV, HTML, XHTML, text, DOCX, u OpenOffice ('Jaspersoft Studio User Guide', 2018). Jaspersoft Studio brinda varias plantillas de reportes para la agilidad en el trabajo. En este caso de estudio los reportes se crean desde cero por la singularidad del reporte estandarizado CAD-RADS, ver ejemplo [Figura](#page-50-0)  [3. 8.](#page-50-0)

Al momento de creación de un nuevo reporte es necesario entrar la fuente de datos. En este caso se hace mediante JDBC permitiendo el acceso directo con PostgreSQL. Lo siguiente sería definir la consulta que va a generar los datos y a continuación organizar los campos en los que se van a mostrar dichos datos en el reporte. Si el proceso de compilación del reporte es correcto, se generan dos archivos, uno con extensión jasper y otro jrxml.

### **¿Cómo se vincula con NetBeans?**

Para poder visualizar los reportes desde la aplicación, es necesario que el proyecto contenga un conjunto de librerías entre las que están:

jasperreports.jar

- commons-collections.jar
- commons-digester.jar
- annotation-processors.jar
- chart-themes.jar
- custom-visualization.jar
- jasperreports-fonts.jar
- jasperreports-functions.jar
- jasperreports-javaflow.jar
- jasperreports-metadata.jar

Una vez importadas estás librerías se especifica el método desde el cual se va a llamar al reporte. Primeramente, se crea un objeto de tipo JasperReport, a este se le pasa la dirección en la que se encuentra el reporte previamente creado en Jaspersoft Studio. A continuación, se crea un objeto JasperPrint que va a tener como atributos el objeto JasperReport antes creado, parámetros si el reporte los lleva y un objeto de tipo conexión para el enlace con la base de datos. Finalmente se llama a un objeto de tipo JasperViewer, al que se la pasa como atributos el objeto JasperPrint. La [Figura 2. 3](#page-40-0) muestra cómo se carga el reporte para ser mostrado desde la aplicación.

void <mark>generar rep(){</mark>  $try$  { String name = JOptionPane.showInputDialog(tacCarotida, "Nombre del doctor"); JasperReport masterareport = null; Connection con = conexion. Conexoinbd.  $init()$ ; try { masterareport = (JasperReport)JRLoader.loadObject(getClass().getResource("tac carotida.jasper")); } catch (Exception ex ) { System.out.println(ex +"cargando el reporte"); Map parametros =  $new$  HashMap(); parametros.put("Parameterl", name); JasperPrint jasperprint = JasperFillManager.fillReport(masterareport, parametros, con); JasperViewer jViewer = new JasperViewer(jasperprint, false); jViewer.setTitle("Reporte de Tac de carótida"); jViewer.setVisible(true); } catch (Exception e) { System.out.println(e);

<span id="page-40-0"></span>**Figura 2. 3. Código para cargar y visualizar el reporte desde Java.**

### **¿Qué es JfreeChart?**

JfreeChart es una librería de código abierto desarrollada en Java. Puede ser usada en aplicaciones basadas en Java para crear gran variedad de gráficos. Usando esta biblioteca se pueden crear la mayor cantidad de gráficos 2D, 3D, de pastel, de barras y de líneas, entre otros ('Jfree chart, chart Java, chart library', 2017). Para usar JfreeChart en NetBeans es necesario importar las siguientes librerías:

- ifreechart
- *j*common

Una vez importadas, se comienza a trabajar con ella creando primeramente la ventana en donde se va a mostrar la gráfica. Luego se crea la fuente de datos que va a mostrar la gráfica junto con las etiquetas para definir los diferentes datos y se le pasa como atributos a un objeto de tipo DefaultCategoryDataset, en la [Figura 2. 4](#page-41-0) se usa DefaultPieDataset porque la gráfica a mostrar es un gráfico de pastel. Finalmente se crea el tipo de gráfico mediante un objeto JfreeChart que recibe como atributos el tipo de gráfico, el nombre y la fuente de datos previamente definida.

```
private void init () {
   panel = new JPanel();
    getContentPane() .add(panel) ;
    int a=Paciente.hombres();
    int b=Paciente.mujeres();
    DefaultPieDataset data = new DefaultPieDataset();
    data.setValue("H", a);
    data.setValue("M", b);
    JFreeChart chart = ChartFactory.createPieChart(
     "Cantidad de mujeres y hombres",
    data,
     true,
     true,
     false);
    ChartPanel chartPanel = new ChartPanel(chart);
   panel.add(chartPanel);
}
```
<span id="page-41-0"></span>**Figura 2. 4. Sección de código para crear un gráfico de tipo pastel.**

### <span id="page-42-0"></span>**2.4 Conclusiones del Capítulo**

En este capítulo se llevó a cabo la fase de diseño e implementación de la base de datos, así como de la aplicación. Se tiene en cuenta el uso de herramientas computacionales que permiten una mayor facilidad del proceso de implementación y son necesarios para lograr el resultado final esperado.

# CAPÍTULO III

# <span id="page-44-0"></span>**3.Capítulo III. Resultados y Discusión**

### <span id="page-44-1"></span>**3.1. Interfaz de la aplicación**

Como resultado principal se obtuvo un programa desarrollado como herramienta de escritorio. Al momento de iniciarla, solicita que el usuario entre su nombre y contraseña como se puede apreciar en la [Figura 3. 1.](#page-44-2)

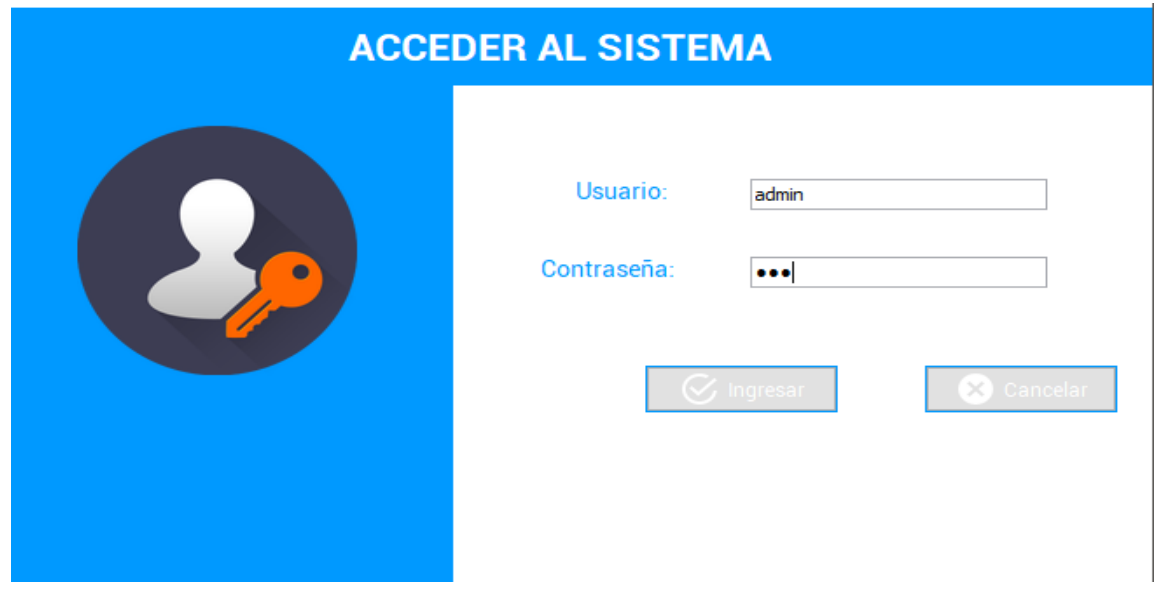

**Figura 3. 1. Panel de inicio de la aplicación.**

<span id="page-44-2"></span>Si los datos introducidos son correctos, la aplicación muestra entonces la pantalla principal en la cual se pueden ver las opciones de administrar a los usuarios, administrar a los pacientes y una sección para mostrar el resultado de las consultas a la base de datos. En la [Figura 3. 2](#page-45-0) se puede apreciar este panel principal.

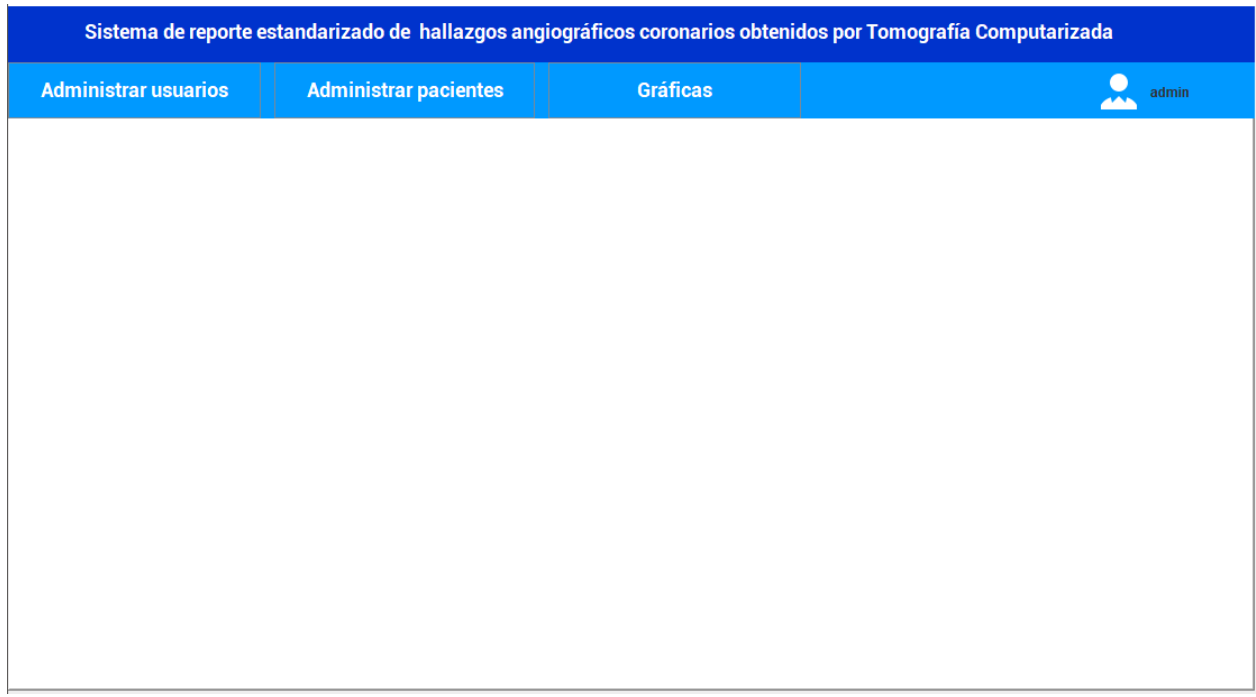

### **Figura 3. 2 Panel principal de la aplicación.**

<span id="page-45-0"></span>La sección de administración de usuarios tiene como opción la de introducir nuevos usuarios, así como listarlos y actualizar sus datos como se observa en la [Figura 3. 3.](#page-45-1)

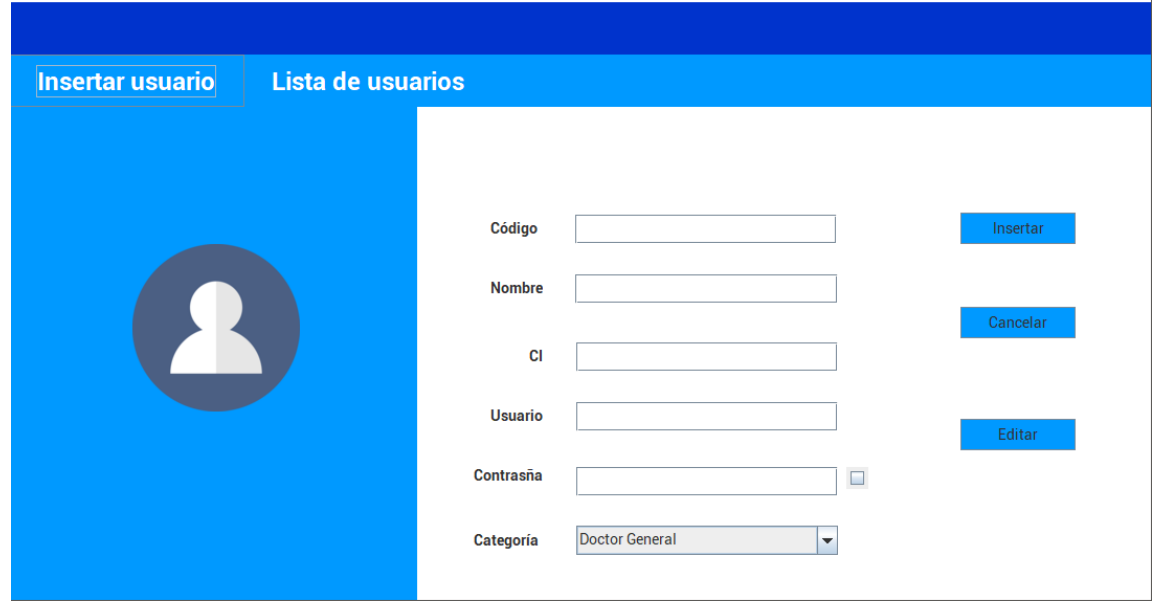

<span id="page-45-1"></span>**Figura 3. 3. Panel para la administración de los usuarios del sistema.**

En la sección de administración de los pacientes es donde se va a encontrar todo lo relacionado con los datos de los pacientes, tanto los personales como los datos referentes a cada uno de los exámenes a los que fue sometido. La [Figura 3. 4](#page-46-0) muestra la sección dedicada a insertar los datos básicos del paciente.

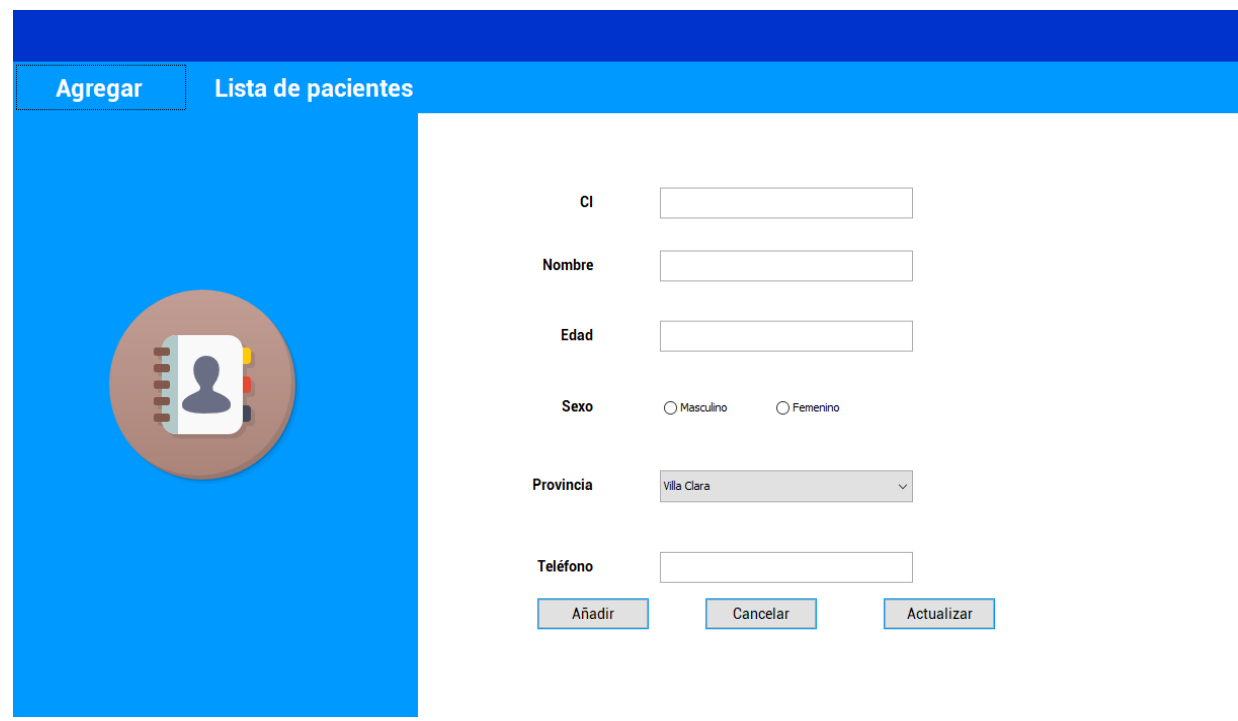

**Figura 3. 4. Panel para la administración de los pacientes.**

<span id="page-46-0"></span>Sobre los pacientes listados se pueden hacer varias operaciones que van desde agregar nuevos exámenes hasta generar los informes correspondientes a cada uno de ellos. La [Figura 3. 5](#page-47-1) muestra el listado de los pacientes.

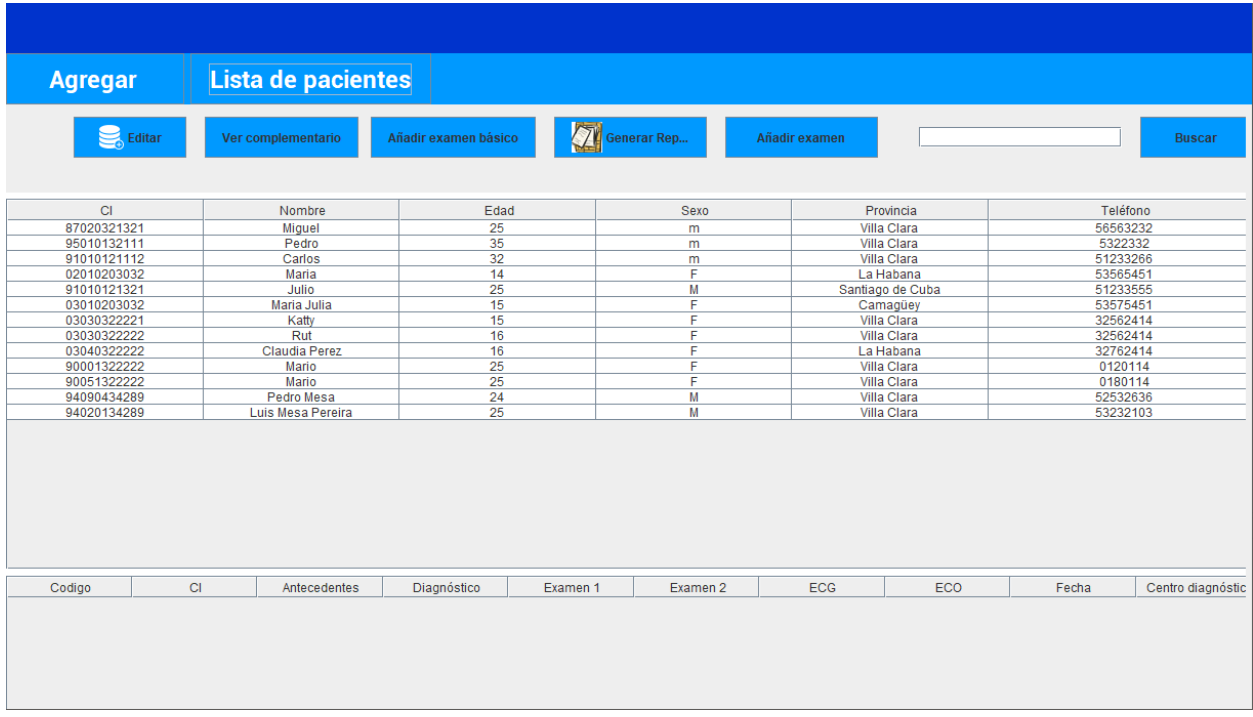

### <span id="page-47-1"></span>**Figura 3. 5 Panel con el listado de pacientes y las operaciones que se pueden hacer.**

### <span id="page-47-0"></span>**3.2. Sistema de Reportes**

Los reportes previamente diseñados y compilados en Jaspersoft Studio, se pueden pre visualizar desde la aplicación con los datos del paciente solicitado. Estos reportes pueden ser impresos directamente o ser guardados en diversos formatos para su posterior análisis.

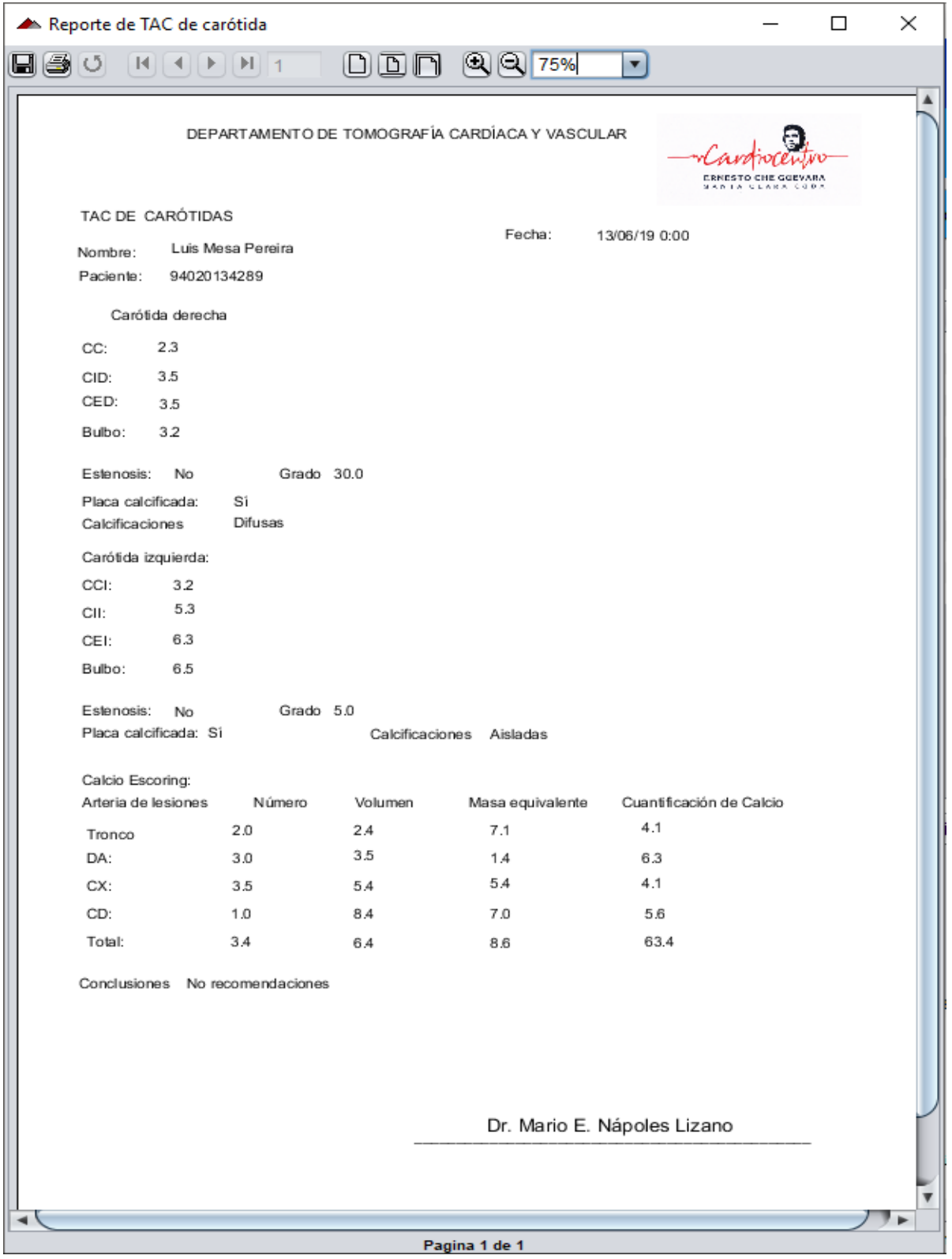

**Figura 3. 6 Pre visualización del reporte generado.**

La [Figura 3. 7](#page-49-0) muestra algunos de los formatos en los que se pueden guardar los reportes. Dentro de ellos están: PDF, RTF, XML, XLS, CSV, HTML, XHTML, text y DOCX.

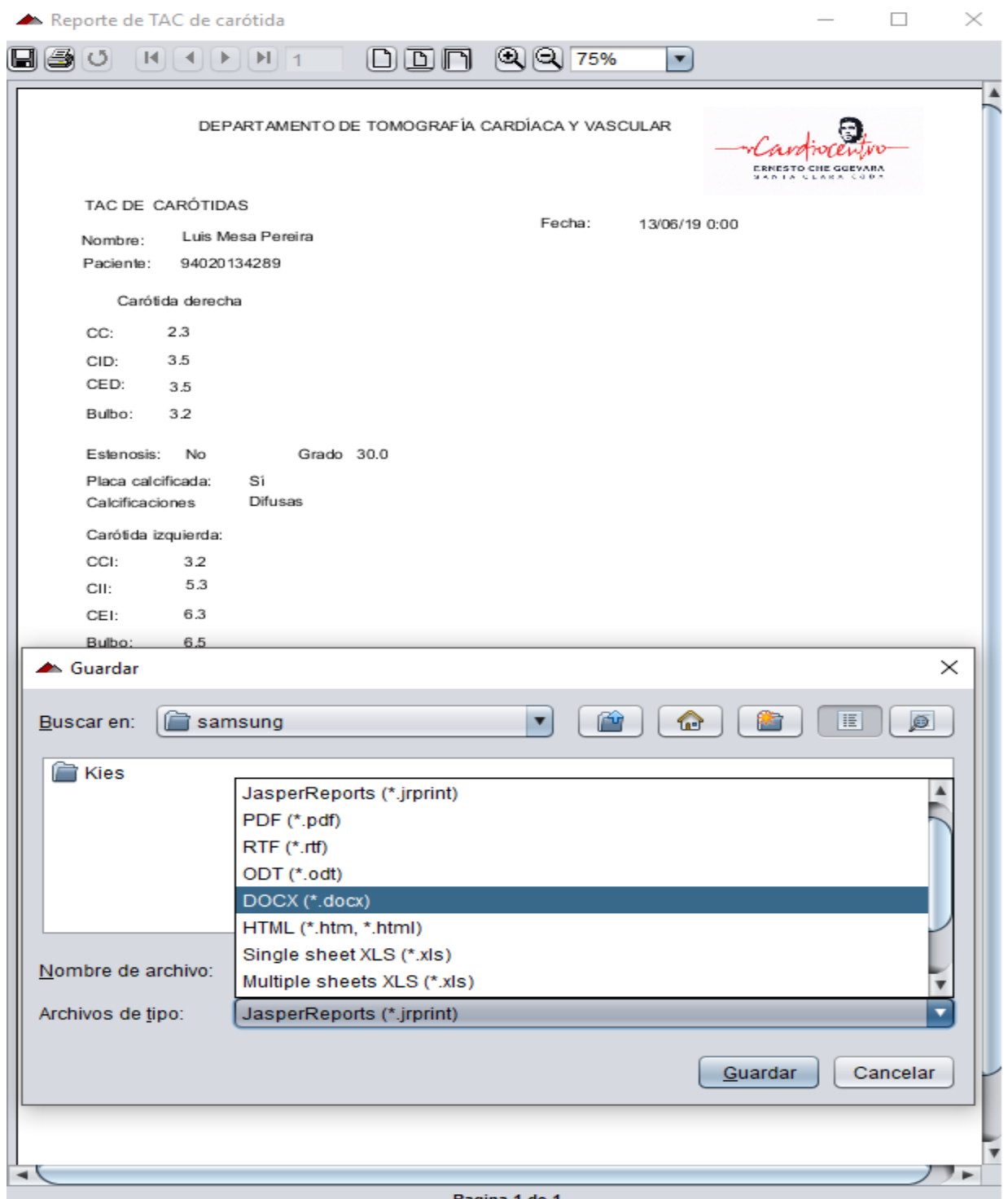

<span id="page-49-0"></span>**Figura 3. 7 Opciones en las que se pueden guardar los reportes generados.**

<span id="page-50-0"></span>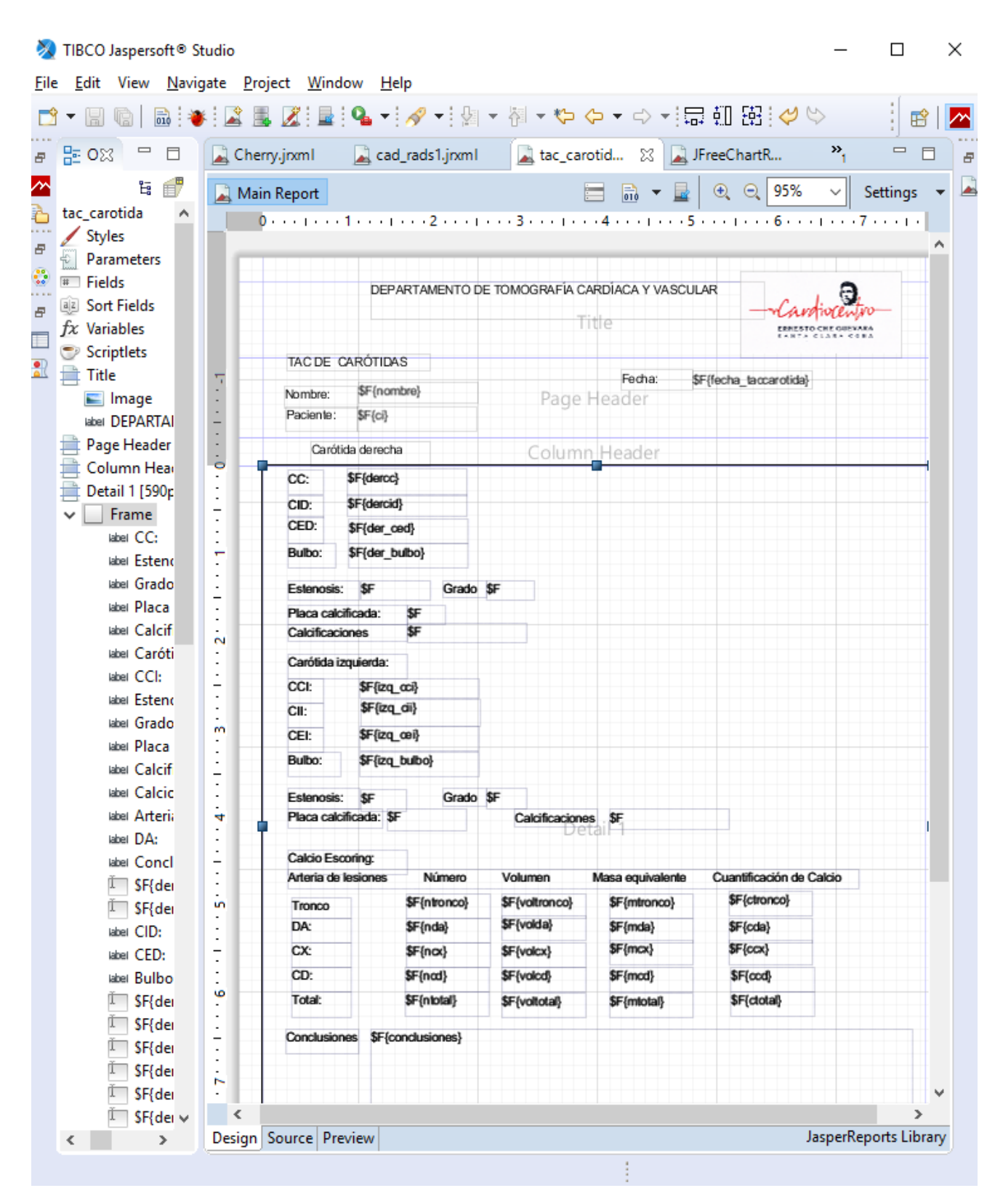

**Figura 3. 8 Diseño de uno de los reportes en Jaspersoft Studio.**

### **3.3. Visualización de los datos**

<span id="page-51-0"></span>En la sección de gráficas se pueden obtener las diferentes consultas sobre los datos. La [Figura](#page-51-1)  [3. 9](#page-51-1) muestra el total de pacientes separados por género.

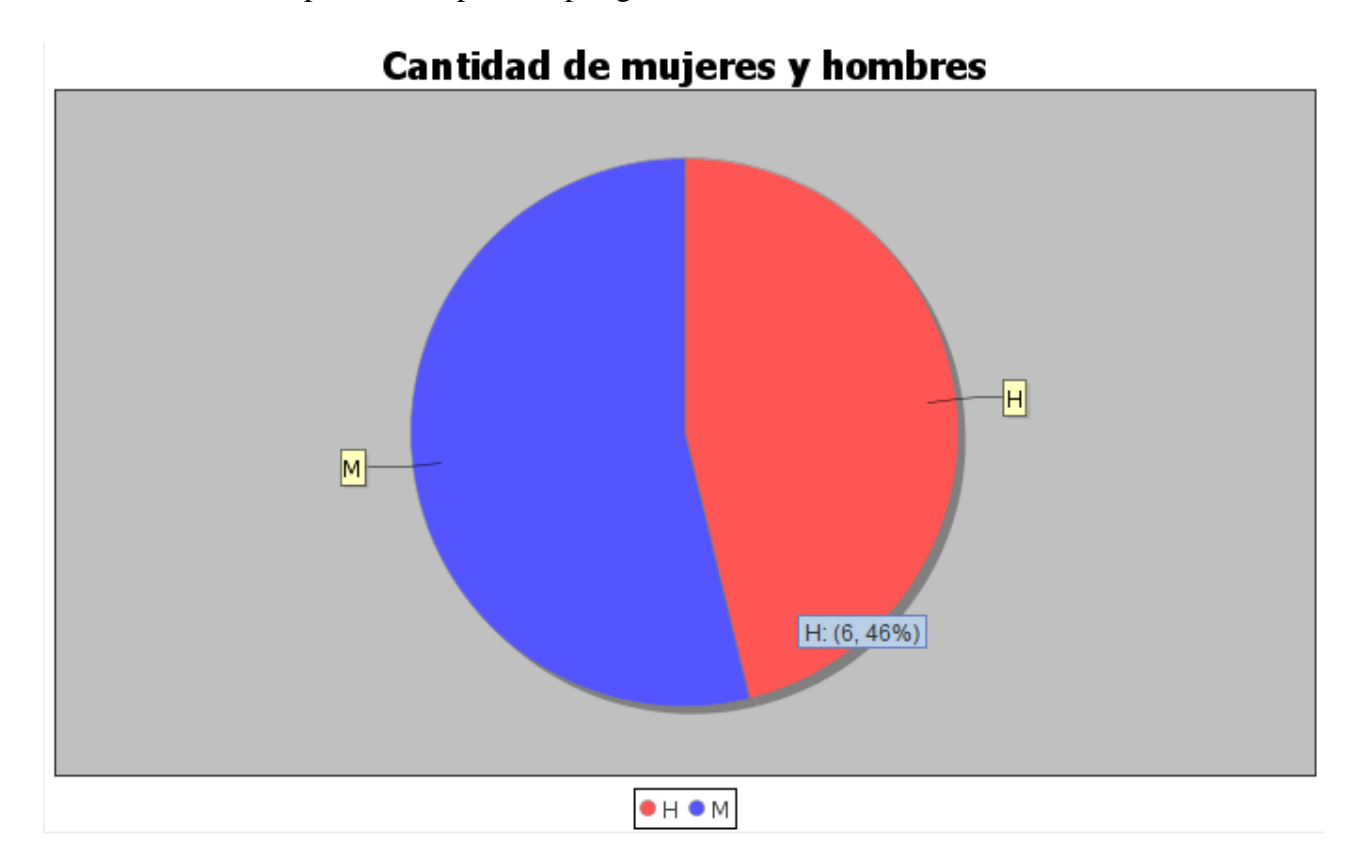

### **Figura 3. 9 Gráfica que muestra la cantidad total de pacientes hombres o mujeres.**

<span id="page-51-1"></span>La [Figura 3. 10](#page-52-0) muestra el total de personas por provincias en un determinado período de tiempo, en este caso de enero a agosto de 2018.

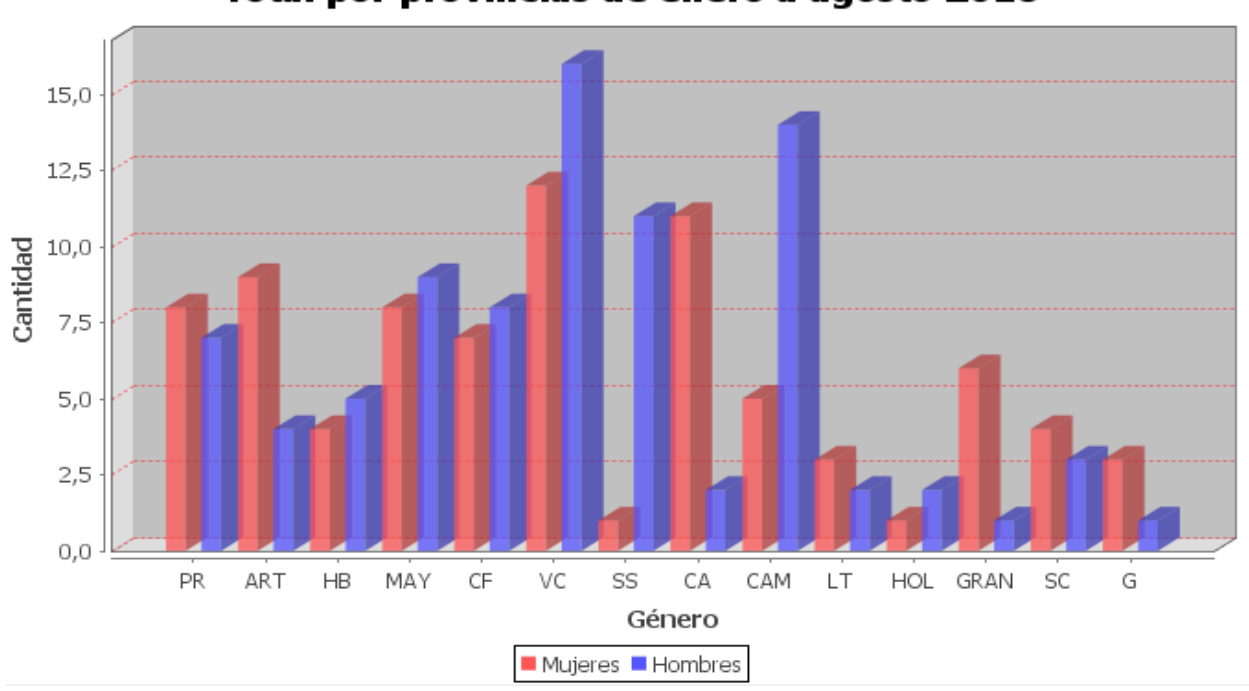

### Total por provincias de enero a agosto 2018

### <span id="page-52-0"></span>**Figura 3. 10 Total de Pacientes por provincias en un determinado período de tiempo.**

En la [Figura 3. 11](#page-52-1) se observa el grado de afectación en los vasos coronarios para un determinado paciente.

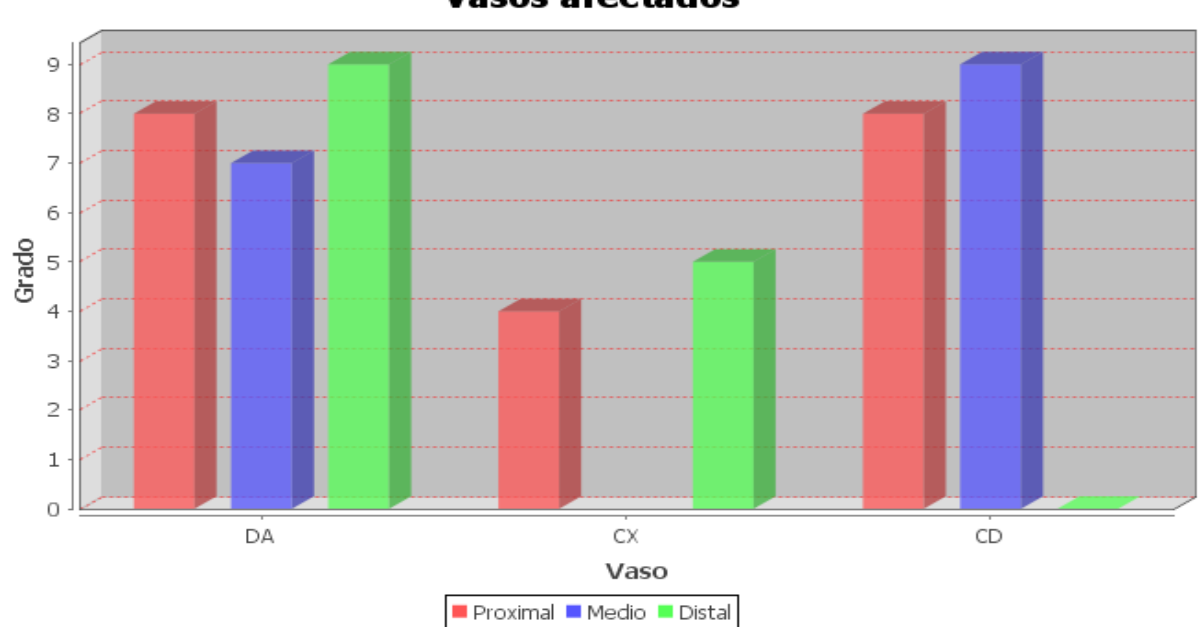

### **Vasos afectados**

<span id="page-52-1"></span>**Figura 3. 11 Nivel de afectación de los vasos coronarios para un determinado paciente.**

En la [Figura](#page-53-1) 3. 12 se puede observar un menú que permite realizar determinadas acciones sobre el gráfico generado. Entre estas acciones está la de poder imprimir directamente el gráfico o guardarlo en formato de imagen PNG.

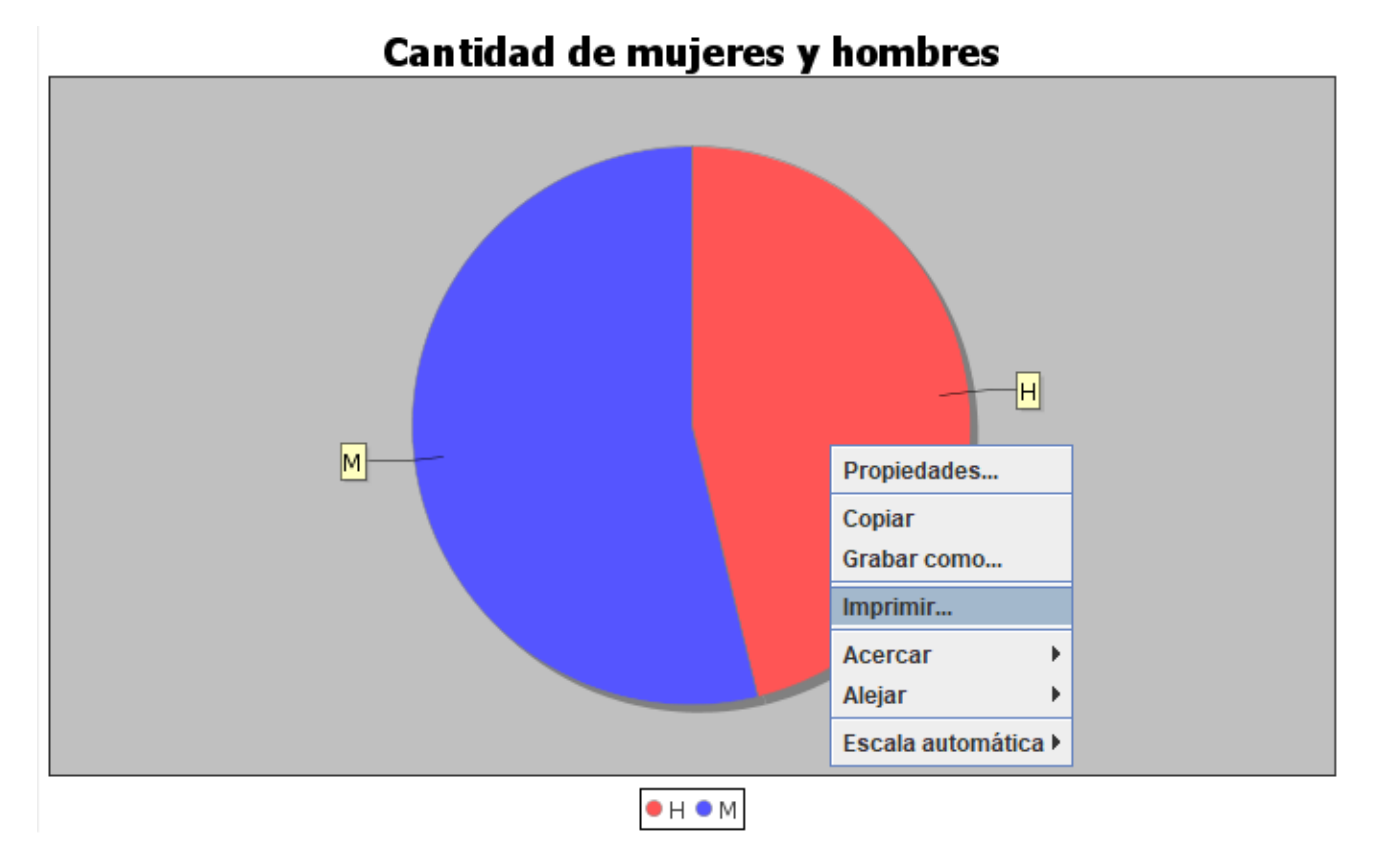

**Figura 3. 12 Opciones que se pueden realizar sobre los gráficos generados**

### <span id="page-53-1"></span><span id="page-53-0"></span>**3.4. Conclusiones del capítulo.**

En este capítulo se expone la interfaz final de la aplicación, así como las potencialidades que brinda a la hora de generar los reportes y las consultas visualizadas.

# <span id="page-54-0"></span>**Conclusiones y Recomendaciones**

### **Se concluye que:**

- La herramienta diseñada contempla los elementos que forman parte del registro de información de pacientes con afectaciones cardiovasculares en el departamento de tomografía cardiaca y vascular del hospital Cardiocentro de Santa Clara.
- El sistema diseñado está acorde a las normas internacionales de estandarización de datos de pacientes sometidos a la angiografía coronaria por TC (ACTC), CAD-RADS.
- La puesta en marcha de este software permite al doctor general del departamento de tomografía computarizada del Cardiocentro de Santa Clara, un mejor manejo de los pacientes que son consultados, el estudio posterior de los datos almacenados, y el seguimiento adecuado de las recomendaciones que surgen de la aplicación del CAD-RADS.
- Se ponen de manifiesto las potencialidades de PostgreSQL como gestor de base de datos y de PgAdmin como herramienta indispensable para gestionar y administrar PostgreSQL.
- Se ponen en práctica las fortalezas de Jaspersoft Studio como potente herramienta en el diseño y generación de reportes.
- En la visualización de las consultas, la librería JfreeChart permite la creación satisfactoria de los gráficos permitiendo un mejor entendimiento de las mismas por parte del usuario.

### **Se recomienda que:**

• En futuras versiones de la herramienta se desarrolle una aplicación web que permita, además, una mayor interrelación de los resultados con especialistas de otras latitudes.

- Incluir en el sistema de la base de datos la información restante que puede ser obtenida de otros estudios tomográficos.
- Encuestar a los especialistas para incluir sus propuestas en futuras versiones.

## <span id="page-56-0"></span>**Referencias Bibliográficas**

Coll, Y., Valladares, F. and Jorge, L. (2015) 'Sistema informático para la gestión de la información hospitalaria del infarto agudo de miocardio ( RHIMA )', 7(3), pp. 181–186.

Cury, R. C. *et al.* (2016) 'Revista de Tomografía Computada Cardiovascular CAD-RADS TM Enfermedad Arterial Coronaria - Sistema de Reporte y Datos . Un documento de consenso de expertos de la Sociedad de Tomografía Computada Cardiovascular ( SCCT ), la American College of Radiology (', *Journal of Cardiovascular Computed Tomography*. Elsevier Ltd, p. 13. doi: 10.1016/j.jcct.2016.04.005.

Garzón, T. (2010) '"Sistemas Gestores De Bases De Datos"', 30, pp. 1–15. Available at: http://www.csi-

csif.es/andalucia/modules/mod\_ense/revista/pdf/Numero\_30/TERESA\_GARZON\_1.pdf.

Ginesta, M. G. and Pérez Mora, O. (2004) *Bases de datos en PostgreSQL*.

'Jaspersoft Studio User Guide' (2018), pp. 1–448.

'Jfree chart, chart Java, chart library' (2017), p. 31.

Kazerooni, E. A. *et al.* (2015) 'ACR CT accreditation program and the lung cancer screening program designation', *Journal of the American College of Radiology*. Elsevier, 12(1), pp. 38–42.

Lasa, C. (2017) *Métodos Ágiles. Scrum, Kanban, Lean*.

Luigi, C. C. (2012) 'Programación de Aplicaciones con Java - Postgres', p. 89.

Manuel, J., Jos, G. and Gonz, L. (2011) 'Introducción a Netbeans ¿ Qué es Netbeans ?', p. 63.

Mitchell, D. G. *et al.* (2015) 'LI- RADS (Liver Imaging Reporting and Data System): Summary, discussion, and consensus of the LI‐ RADS Management Working Group and future directions',

*Hepatology*. Wiley Online Library, 61(3), pp. 1056–1065.

Nápoles Ávila, C. F. (2014) *Implementación de una aplicación web para la gestión de información de las maestrías en el ISMMM*.

Pérez Ayala, D. *et al.* (2016) 'Software de gestión para la Historia Clínica de Estomatología General Integral', *Revista de Ciencias Médicas de Pinar del Río*, 20(6), pp. 41–47. Available at: http://scielo.sld.cu/scielo.php?script=sci\_arttext&pid=S1561-31942016000600007.

Ramos-López, J. M., Cuchí Alfaro, M. and Sánchez Molano, M. A. (2009) 'Archivo de historias clínicas Digitalizado, una solución previa a la Historia Clínica Electrónica', *Papeles Médicos*, 18(2), pp. 4–10. Available at: http://www.sedom.es/wpcontent/themes/sedom/pdf/4cbd58caec0e518\_2\_articulo1.pdf.

Rosenkrantz, A. B. *et al.* (2013) 'Prostate cancer localization using multiparametric MR imaging: comparison of Prostate Imaging Reporting and Data System (PI-RADS) and Likert scales', *Radiology*. Radiological Society of North America, 269(2), pp. 482–492.

Sickles, E. A. *et al.* (2013) 'Acr bi-rads® mammography', *ACR BI-RADS® Atlas, Breast imaging reporting and data system*. American College of Radiology, Reston, VA, 5.

Sommerville, I. (2005) *Ingenieria del Software .pdf*.

Usama, D. *et al.* (2015) *PostgreSQL Server Programming Second Edition*.

Zea Ordóñez, M. P., Molina Ríos, J. R. and Redrován Castillo, F. (2017) *ADMINISTRACIÓN DE BASES DE Datos con PostgreSQL*.